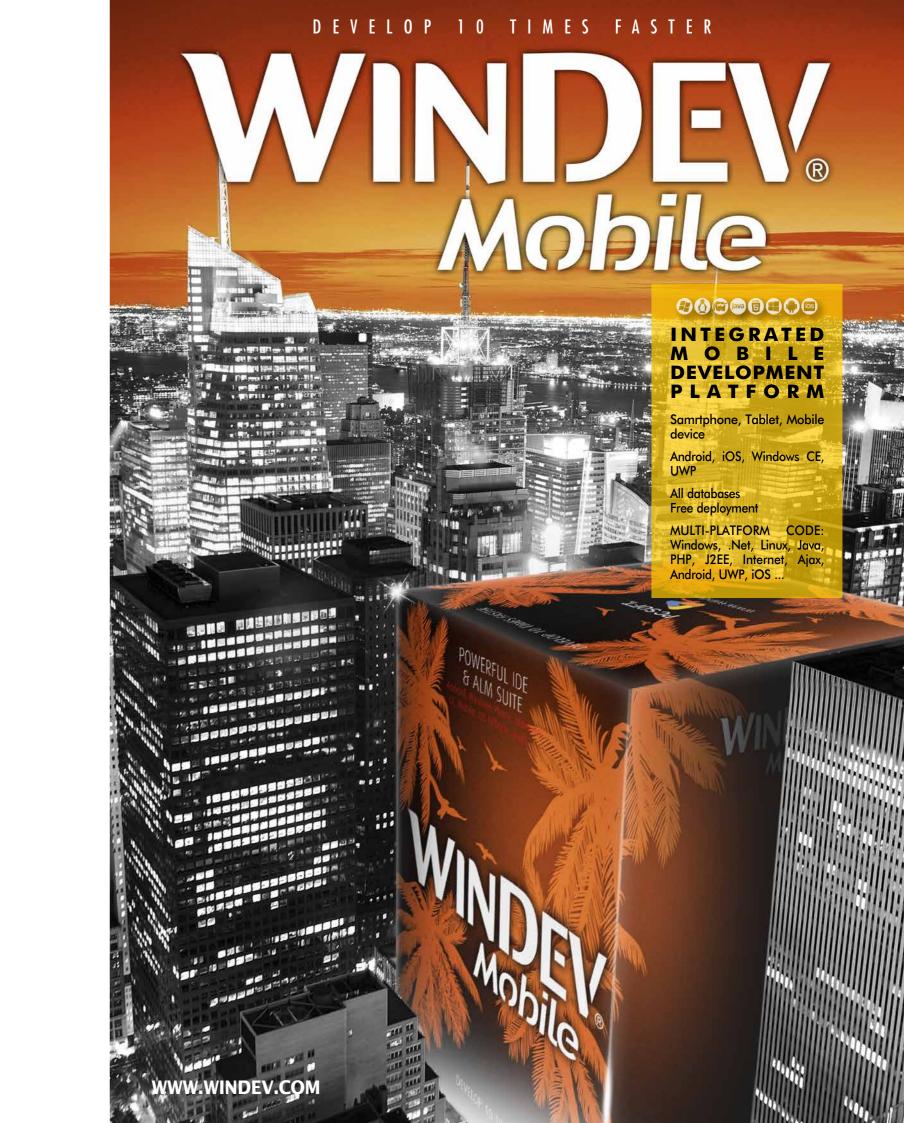

# YOU CAN START **DEVELOPING ON MOBILE IN 10 MINUTES**

"Network and telecom"

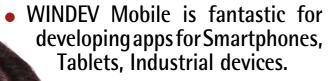

- Thanks to WINDEV Mobile, you will develop native applications significantly faster.
- Do you have existing WINDEV applications? You can retrieve them directly.
  - You can freely distribute your applications.

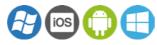

## **CONTENTS**

- Development method
- The windows
- Adaptive Design
- Controls
- 14 WLanguage
- Mobile-specific features
- App distribution
- Android
- iOS (iPhone, iPad)
- Windows 10 UWP
- Windows CE
- Databases
- Questions/Answers

# ■ THE MOST EXTENSIVE

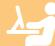

## 3 - DEVELOPMENT

#### **DATABASE**

ARCHITECTURE

BINDING

NATIVE APPLICATION

**ACCESS** 

**BIG DATA** Hadoop, HBase, Riak, Memcached

UNIVERSAL REPLICATION **CONTROL CENTER** 

HFS0L

**EXTERNAL RESOURCES** 

EXISTING CODE

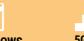

WINDOWS

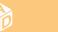

RAD (Rapid Application

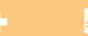

**CLASSES MULTI-LINGUAL** 

MANAGEMENT

**TECHNICAL DOC.** 

**MESSAGING** 

SECURITY

**5GL CODE** 

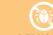

DEBUGGER

REPORTS AND QUERIES

SCM (SOURCE CODE MANAGER)

User groupware , Rights management, Encryption,

EDITION AUDIT GDPR, Dead code, Cleaning, GUI, ...

**MULTI-PROJECTS SEARCH** 

**CONTINUOUS INTEGRATION** 

**IMAGES** 

**CONTROL CENTER:** 

Bugs and suggestions, Manager Statistics, Liaison with the SCM, Tasks of association, ...

**AUTOMATED TESTS** 

CODE COVERAGE

**BATCH BUILD** 

5

TELEMETRY
Collection and statistics
use, configuration,
events ...

MONITORING

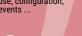

1 IDEAS,

2 - CONCEPTION

STYLE BOOK

**TEMPLATES** 

REQUIREMENTS MANAGEMENT

PATTERN RAD

REQUIREMENTS

ANALYSIS Data structures, CDM, LDM

FLEXIBLE MODELING

**PROGRAMMING** 

DYNAMIC AUDIT

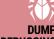

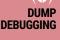

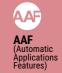

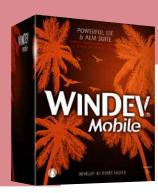

# **GENERATION**

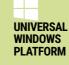

Mobile

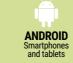

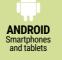

**WINDOWS** 

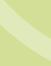

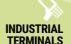

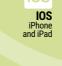

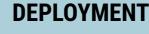

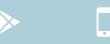

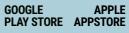

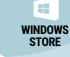

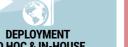

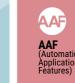

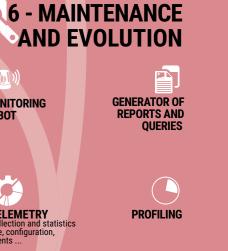

# NATIVE DEVELOPMENT ON ALL MOBILES

A complete development environment, adapted to the mobile world

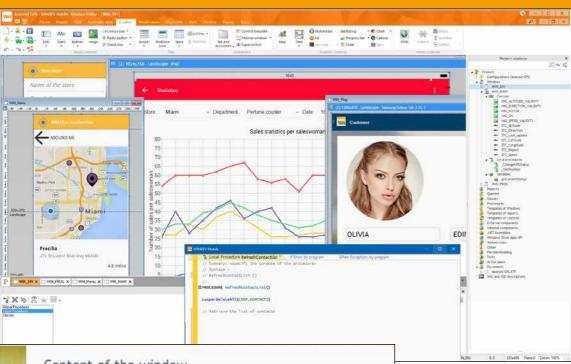

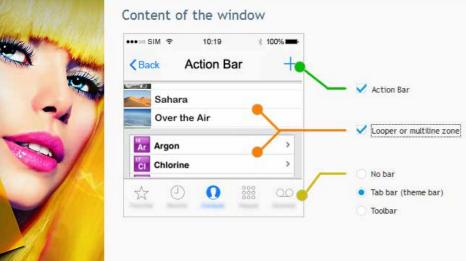

# DEVELOPMENT METHOD

#### CREATE NATIVE APPLICATIONS FOR ANY MOBILE DEVICE

WINDEV Mobile makes it easy to create native applications for all mobiles: smartphones, tablets and industrial terminals.

And if you have existing WINDEV or WEBDEV

code, you can reuse it.

# A STANDALONE DEVELOPMENT ENVIRONMENT

The development method is similar, regardless of the target equipment and the operating system.

The development environment is integrated, powerful, complete, intuitive and it is adapted to the specifics of mobile devices.

With or without database, with or without connection to the Information System, devel-

oping for mobile devices has never been this easy.

# APPLICATION LIFECYCLE MANAGEMENT

WINDEV Mobile comes with all the tools needed to manage the entire application lifecycle: Window generator, 5GL, Debugger, Report Generator, Setup Generator but also UML Analysis Generator, Project Dashboard, Collaborative Source Code Manager, Programming Documentation Generator, Schedule Management,...

# MOBILE-SPECIFIC FEATURES

WINDEV Mobile offers the most common development features and, of course, mobile-device-specific features such as: accelerometer, compass, GPS, 4G, SMS, bar codes, gestures...

Integrating the various connection technologies (Bluetooth, Wi-Fi, infrared, GPRS, 3G, 4G, replication, synchronization, etc.) with your company's Information System is child's play with WINDEV Mobile!

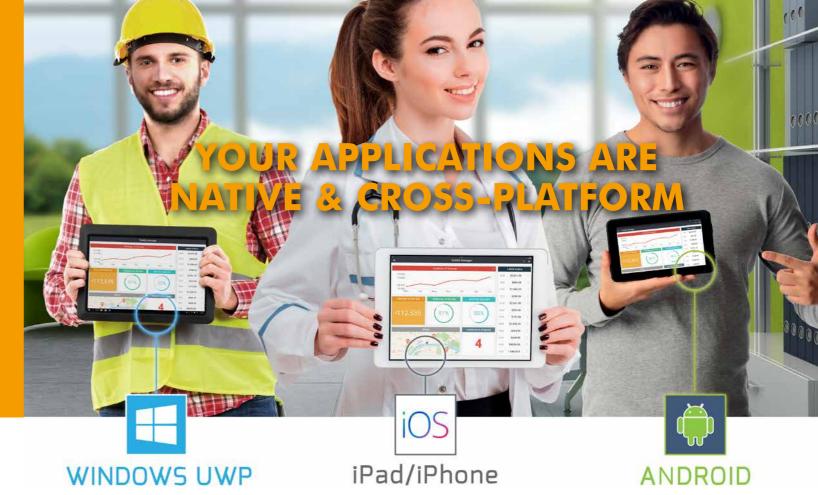

One single project (same code, same windows, same queries) allows you to compile a native application for Android, iOS, UWP, Windows CE.

This same project also generates applications for Windows, Linux, and a dynamic website.

This universal portability of your source code ensures the reusability of your company's program history.

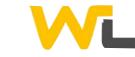

## PROGRAM IN 5GL: 90% LESS CODE

WLanguage, a 5th generation language, lets you develop faster than a traditional language. Its powerful functions make the code easier to write and read, simplifying both the development and the maintenance (see pages 14-15)

A mobile RAD even allows you to generate applications! (See page 10).

To discover the ease of use and the power of WLanguage, don't hesitate to download the free Express version of WINDEV Mobile.

#### **TOTAL OPENNESS**

You can access the device's APIs. If necessary, you can code very specific processes.

# ARE YOU FAMILIAR WITH WINDEV?

You develop your way, in WLanguage, with the added benefit of a familiar environment and the possibility of re-using your existing code.

## COMPATIBILITY WITH WINDEV APPLICATIONS

You have WINDEV applications?

The compatibility between WINDEV and WINDEV Mobile is amazing: code, analyses, UML, classes, queries, controls!

You can reuse and share most of the code, classes, queries and UI.

Database programming is identical.

Given that the mobile screens are smaller, you just need to resize the WINDEV windows,

and enlarge the buttons to easily tap on them... which is very easy!

VERSION

Thus, you re-use existing elements on mobiles.

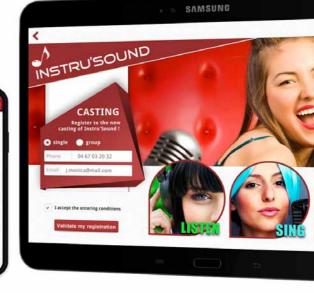

4 • WINDEV Mobile www.windev.com • 5

# **PORTABILITY OF YOUR APPLICATIONS**

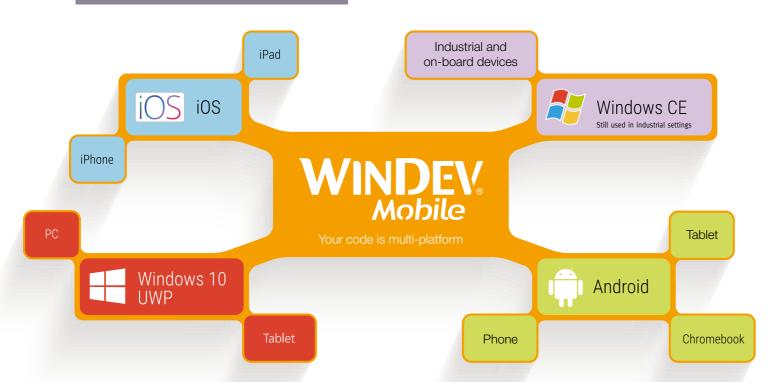

Windows CE

Android

iPhone

## ANDROID, IOS, WINDOWS UWP, **WINDOWS CE**

With WINDEV Mobile, one single project can be compiled for different mobile OS: iOS, Android, Windows CE, UWP,... Recompile!

#### **ANY TYPE OF MOBILE**

Develop for any type of mobile: phones, smartphones, terminals, rugged terminals, tablets, chromebooks,...

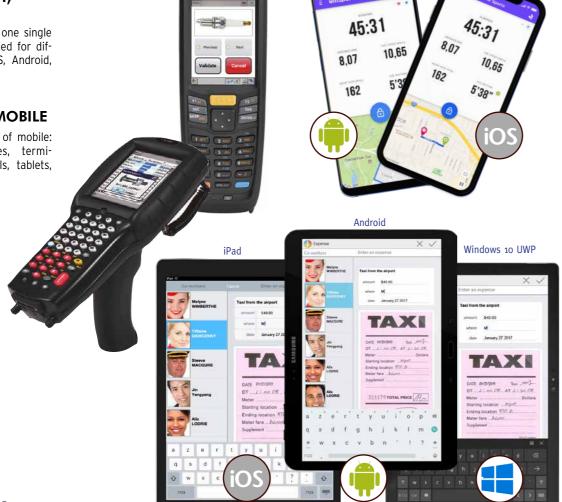

## THE WINDOWS

#### **CREATE CONTROLS USING DRAG & DROP**

Controls are created visually, by selecting the type of control from the ribbon and dropping it in the desired location inside the window.

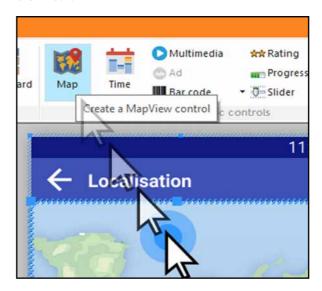

#### THE "7 TABS": **REVOLUTIONARY**

Once the control is positioned, simply define its characteristics (required input, mask, graphic look, link with the database, anchor, etc.) using the "7 Tab" technology.

The enter the code in the corresponding events: entry in control, exit from control, hover,...

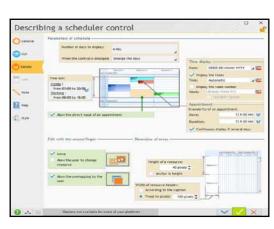

#### **POWERFUL VISUAL EDITOR** FOR USER INTERFACE (WINDOWS AND CONTROLS)

First of all, note that the same window created with WINDEV Mobile works on all systems: iOS, Android, Windows, respecting their standards.

WINDEV Mobile offers the UI generator (User Interface: windows and their content) considered to be the most efficient in the world. The assisted window construction is user friendly.

The WINDEV Mobile window generator enables you to create great-looking, userfriendly interfaces, quickly and without any specific skills.

#### **TEST YOUR APPLICATIONS** INSTANTLY

Clicking on the "GO" icon allows you to test the window and the application being developed, directly on the development computer.

#### CROSS-PLATFORM

Thanks to the Adaptive Design and the anchors, the windows of an application can be used on all devices and screen sizes.

#### **ALL SCREEN RESOLUTIONS** AND DPI

WINDEV Mobile supports all sizes, screen resolutions and DPIs.

The portait and landscape modes are supported.

#### WINDOW ANIMATIONS

Opening a window can be paired with an animation: right and left swipe, parallax, label flip, overlap, spin, zoom back / forward, scrolling panel, sweep, rotating cube...

#### **VERY POWERFUL CONTROLS**

Controls allow you to create ergonomic windows, simply dragging and dropping them from the window editor.

In WINDEV Mobile, a control is a very powerful concept that saves hundreds of lines of code.

An edit control offers, without any programming, dozens of automatic features, input masks and security checks: mandatory input, convert to uppercase, allowed types of characters in input, direct link to the database,...

These features are defined from the window editor using the "7-tab" technology. They can also be modified by programming if necessary.

#### **STYLE BOOK**

A skin template defines the style book of an application. By default, the created controls adopt the characteristics of the current skin template, but can of course be modified.

The interfaces you created always respect the style book you have chosen.

WINDEV Mobile comes with many skin templates, and you can also create your own (see page 13).

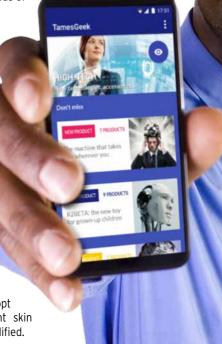

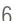

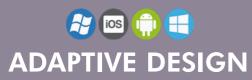

#### COMMON **IOS & ANDROID** WINDOW IN THE STANDARD **OF EACH SYSTEM**

The windows of an application must respect the standard of the devices on which they

For example, on Android, the application must have an "action bar" at the top of the windows.

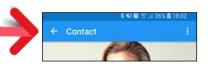

On iOS, the application must have a navigation bar with a "Back" button.

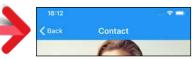

WINDEV Mobile allows you to create windows that automatically comply with Android and iOS standards. No programming is required. When describing the window in the "7 tabs", simply define the common properties and those that are specific.

You edit and maintain one single window for both iOS and Android.

If there is one thing that varies among mobile devices is the size of their screens!

Even on the same mobile, there are 2 display options: portrait and landscape!

How to develop easily and only once for all these different modes?

It's easy with the Adaptive Design feature in WINDEV Mobile.

#### **DIFFERENT CONTROL POSITIONING DEPENDING ON THE ORIEN-**TATION (PORTRAIT/LANDSCAPE)

The position of the controls often differs based on the device's orientation. For example, in portrait mode texts are located below an image, but in landscape mode, they are located next to the image.

In the WINDEV Mobile editor, you can position controls differently in the same window, depending on its orientation, without having to code anything.

Note: an **Action Bar** appears on Android devices, and an iOS navigation bar appears on Apple devices: it's automatic.

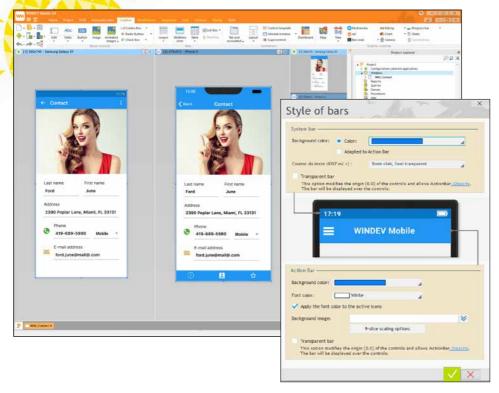

Note the different position of the controls based on the screen's orientation. The developer sets each position.

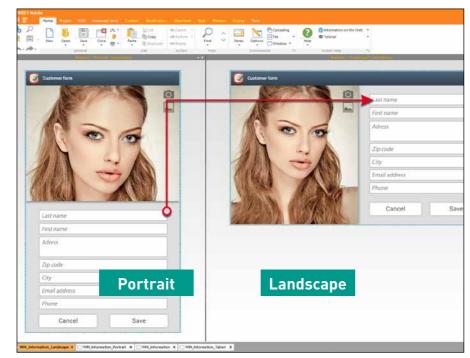

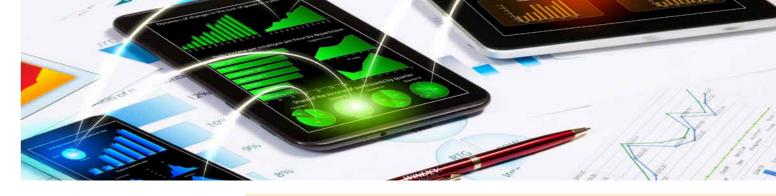

#### THE LAYOUT CONTROL

The Layout control in WINDEV Mobile allows for the automatic repositioning of the window's content at runtime when switching to "invisible" control by programming. This prevents having "holes" in the interface.

#### **MULTIPLE EDITING** TABLET ←→ PHONE. PORTRAIT ←→ LANDSCAPE, IOS ←→ ANDROID

When creating or modifying a window, it is possible to view its layout in real time in several configurations: in another system, in portrait or landscape, on phone or tablet.

Phones from different manufacturers don't

have the same screen size, tablets are available in several screen sizes, etc.

This multiple viewing can also be useful when developing for a single system, single device, to view the result for 3 screen sizes for different phones.

This multiple visualization is very useful to check the result of anchors.

You can immediately see the impact of a modification on other targets.

At runtime, the application automatically selects the screen layout to use, depending on the resolution of the device and the ori-

In this multiple editing mode, when a control is added to a window, it automatically comes up in all the other views...

Everything is dynamic.

Multi-view editing is completed by the visualization panel (see next page).

WIN\_ListContacts 0, 0 320x408 Plane 0 Zoom: 100%

₩ - □ × 2 - 0 X 1.00 (M) Control template ☐ Internal window ▼ OP Tab and Layout S Supercontrol 11 - 4--**Tablet Tablet** WM Informations portrait landscape Last name First name 0 Company Email In account Contract in progres DD/MM/YYYY - HH/MM Action summary Phone portrait Phone landscape WIN\_ListContacts X

8 • WINDEV Mobile www.windev.com • 9

#### **VIEW AND CHECK** YOUR WINDOWS ON **ALL DEVICES:** THE VIEW PANEL

Phones have different screen sizes and defi-

At any time, the view panel allows you to simulate the behavior of your windows (anchors and layouts) on a set of devices you have defined: iPhone X, iPhone 8, Samsung Galaxy S8, Google Pixel, iPad Pro, etc.

You see the actual result on each device.

The "panel" viewing mode allows you to make sure the interfaces fit the targeted devices::

- correctly positioned anchors
- management of landscape/portrait mode
- operating mode on screens with different resolutions
- · checking layouts: proper dissociation of sizes, positions and anchors
- compatibility of fonts

The viewing is performed in real time.

Each device can be zoomed in.

Clicking a device starts the "test" window (window GO) in order to test the behavior and navigation (UX).

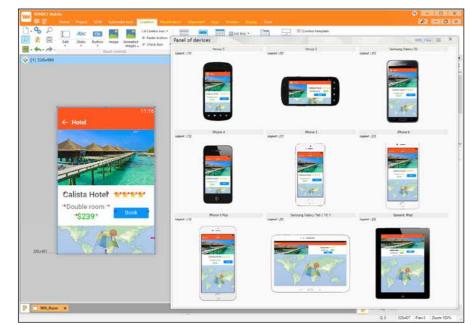

The panel is updated in real time in the editor: you can immediately see the results of your modifications

## **RAD**

#### **MOBILE RAD: WONDERFUL WINDOWS**

Need to guickly generate a Form Management from one or several data files of the analysis? That is what the RAD does!

Tablets and phones do not have the same use mode. 2 types of RAD are proposed: a RAD for tablets, a RAD for phones.

A single application can contain both windows for phones and windows for tablets: the appropriate window will be opened on

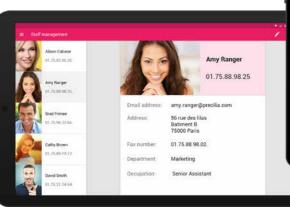

the relevant device.

The Window RAD offers 14 new templates, as well as a large number of preset windows.

#### **MOBILE RAD FOR PHONES**

Several RAD templates for phones are avail-

These templates are adapted to phone screen sizes, as well as to their standard operating mode:

- 01,75.88.98.02

Image + Read-

only form • Image + Editable form

Image + Long text

Editable form

• Form + Looper Image gallery

· Looper Multiline Zone

#### MOBILE RAD FOR TABLETS

Several RAD templates for tablets are proposed.

These templates are adapted to tablets.

Thanks to the powerful "Adaptive Design" concept, these RAD templates are adapted to the size and orientation of all tablet screens.

The RAD automatically generates the necessary layouts, adapted to the selected pattern. Among the templates for tablets:

- Image + Read-only form
- Image + Form in edit
  - Image + Long text
- Image gallery
  - Looper + Read-only form
  - · Multiline Zone + Read-only form...

#### **MOBILE RAD: THE GENER-**ATED CODE

The Mobile RAD generates clear code, easy to understand, that can be easily re-used and maintained.

Several wizards asks questions adapted to each pattern. The links with the data are automatically generated.

## **CONTROLS**

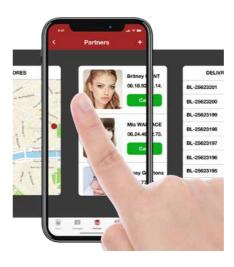

#### "7 TABS" **TECHNOLOGY**

The characteristics of the controls are defined through the "7-tab" technology: a few clicks is all it takes to define controls and their granular and powerful characteristics.

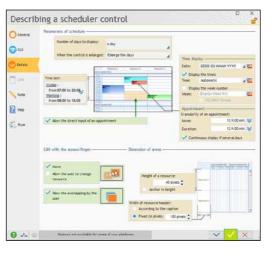

#### THE CONTROLS

All types of mobile controls are available.

Note that these controls are compatible with the applications and sites developed in WINDEV and WEBDEV.

Each control features dozens, even hundreds of automated features as well as integrated security.

The detailed features of each control are so rich that they take a few hundred pages of description!

To discover all the characteristics available for each control, we recommend trying the Express version of WINDEV Mobile for free.

#### **STYLES**

A style defines the characteristics of a control. Thanks to the notion of style, a control's look instantly respects the application's style book.

A large number of styles are provided, and you can create your own.

Styles support inheritance.

Among the many style parameters, you'll find: character size and font, edit control background image, modification of the radio button and check box images, customization of the selection band for looper controls and list boxes, customization of the combo box display, support for simple and rounded borders, ...

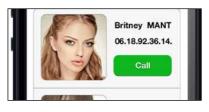

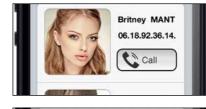

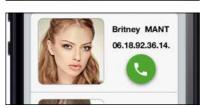

The "Call" button adopts three different styles here. Change style? 1 click

#### ANDROID, IOS, WINDOWS 10 UWP, WIN CE

#### EDIT CONTROL

The "edit" control (input) is used for data entry and information display. The virtual keyboard comes up in edit mode if the device doesn't have a physical keyboard. Over 50 properties are available for edit controls: required input, data type, mask, alignment,...

To discover all the properties available on each control, try WINDEV Mobile Express for free!

#### **TOKEN EDIT CONTROL**

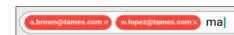

The token "edit" control allows you to create modern interfaces: view choices, select options,...

# 

ANDROID, IOS

#### **DATE AND TIME**

The date or time edit control lets you display or enter the date and time based on the device used.

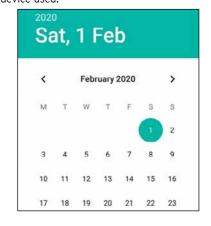

ANDROID IOS WINDOWS 10 LIWP WIN CF

#### **STATIC**

The "Static" control lets you display information, from your code, a process or a database. Everything can be customized: font, color, border,...

The caption can be formated: currency,...

#### ANDROID IOS WINDOWS 10 LIWP WIN CF

#### **RADIO BUTTON**

The "Radio Button" control allows the user to perform a choice in a list.

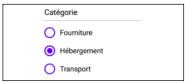

ANDROID, IOS, WINDOWS 10 UWP, WIN CE

#### **CHECK BOX**

The "Check Box" control allows you to make selections in a list of choices.

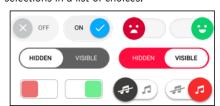

ANDROID, IOS, WINDOWS 10 UWP, WIN CE

#### **BUTTON**

The "Button" control lets you trigger an action. Like with all controls, this style is customizable: size, font, color, icon,...

The round buttons and the floating buttons ANDROID, IOS are automatically generated.

ANDROID IOS WINDOWS 10 LIWP WIN CF

Legend: the blue bar above a subject title indicates the systems for which the functionality is available as native.

10 • WINDEV Mobile

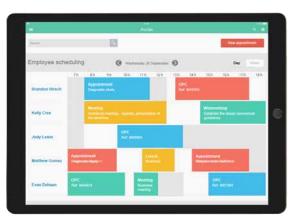

#### SCHEDULER AND ORGANIZER

The "Scheduler" control lets you easily manage schedules. You can literally manage tasks

> with one finger: create tasks, move them, ... same for organizers.

> > ANDROID, IOS, WINDOWS 10 UWP,

#### CALENDAR

The Calendar control lets you display and select dates or ranges of dates. The control supports ges-

ANDROID, IOS, WINDOWS 10 UWP. WIN CF

#### LIST BOX

The "List Box" control is used to display a list of information defined by the programming, sent by another process or read in a database.

ANDROID, IOS, WINDOWS 10 UWP, WIN CE

ANDROID, IOS, WINDOWS 10 UWP

#### **MENU**

3 4 5 6

The "Menu" control allows you to create a menu that will start processes.

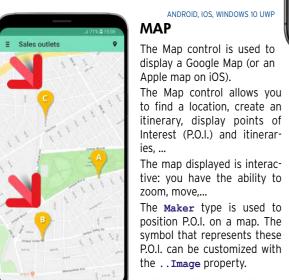

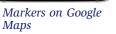

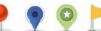

Example of markers

ANDROID, IOS, WINDOWS 10 UWP, WIN CE

#### COMBO BOX

The "Combo Box" control is used to expand a list of choices in order for the user to choose

When expanded by the user, a barrel may come up for the user to perform his or her selection.

ANDROID, IOS, WINDOWS 10 UWP, WIN CE

#### **IMAGE**

The "Image" control lets you automatically display images and pictures. The photo can come from a database, be modified by pro-

The popular formats are supported: JPG, PSD, PNG, PDF, SVG, BMP...

Different display modes are managed: homothetic, centered, 100%, ... Zooming and finger scrolling are also automatically managed.

ANDROID IOS

#### **IMAGE GALLERY**

The "image gallery" control allows you (without programming) to manage a set of images, how to cycle through them, how to display the selected image, etc.

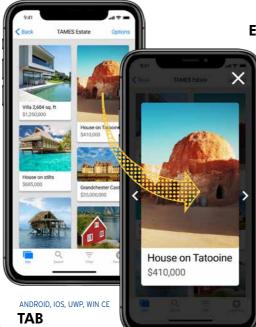

The "Tab" control lets you create tabs, which themselves con-

tain other controls and processes. When navigating between tabs, transition effects automatically come up.

The "swipe" gesture is available.

ANDROID, IOS, WINDOWS 10 UWP, WIN CE

#### PROGRESS BAR CONTROL

The "Progress Bar" control lets you display a progress bar to visually show the progress of a process.

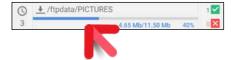

ANDROID, IOS

#### **RATING CONTROL**

The "rating" control lets you enter a rating (review).

In addition to stars, several visual symbols are provided.

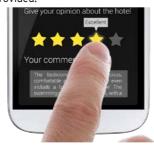

ANDROID, IOS, WINDOWS 10 UWP, WIN CE

#### **SLIDER CONTROL**

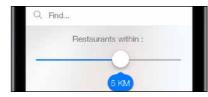

The "Slider" control is available. A style can be applied to the slider.

ANDROID, IOS, WINDOWS 10 UWP, WIN CE

#### **EASY CHARTS**

A chart designer is available with WINDEV Mobile: you create charts on Mobile devices without any programming. The real-time display of data is sup-

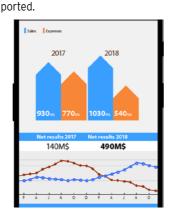

#### INTERNAL WINDOW

The "Internal Window" control allows you to easily re-use an existing window inside another window.

ANDROID IOS WINDOWS 10 LIWP WIN CF

In the windows, it is possible to manage controls over multiple planes.

MANAGEMENT OF PLANES

ANDROID, IOS, WINDOWS 10 UWP, WIN CE

#### CONTROL TEMPLATE : **INHERITANCE**

The "control template" notion allows you to manage inheritance and to override code and properties for all the types of controls.

#### LOOPER

The "Looper" control lets you display a set of controls by rows, often filled from a database.

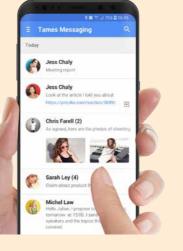

ANDROID, IOS, WINDOWS 10 UWP, WIN CE The content and height of each row can be different

> Gestures are supported: the finger gestures on a line (to the right or to the left) allow you to start a custom process or to automatically display the "Delete" button or a series of buttons.

> The Looper control automatically manages breaks.

"Pull to refresh" is supported.

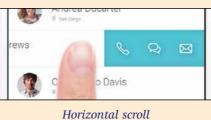

The "multimedia" control allows you to auto-

The most popular audio and video formats

ANDROID IOS WINDOWS 10 LIWP WIN CF

video files as well as music files.

are supported: MP3, AVI, Wav, ...

matically read -

**CAMERA** 

ANDROID IOS WIN CF

#### **TABLE CONTROL**

The "table" control uses the powerful functionalities of the WINDEV table control.

The horizontal and vertical scroll is controlled by touch. Input is automatically managed. Sorting and searching are also supported. "Pull to refresh" is supported.

ANDROID, IOS

#### DASHBOARD CONTROL

ANDROID IOS

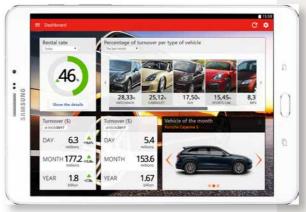

The "Dashboard" control automatically manages widgets. End users can arrange the widgets as they wish, delete them, resize them, ...

ANDROID IOS WINDOWS 10 LIWP

#### PERSISTENCE OF CONTROLS

When the "persistence" option of the control is checked, the content of the control is stored between 2 starts of the application. This prevents the user from having to reenter a piece of information that comes back often.

ANDROID, IOS, WINDOWS 10 UWP, WIN CE

#### PLAYING VIDEOS

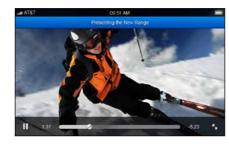

HTML CONTROL

The "HTML" control is used to display content in HTML format: the tags are interpreted, the links are automatically active. Ideal for presenting information.

The HTML control can interact with WLanguage and Javascript.

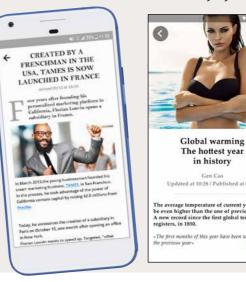

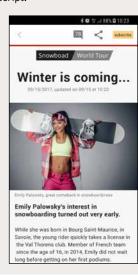

#### LARGE NUMBER OF SKIN **TEMPLATES PROVIDED**

In order to easily define a look of your applications, a large number of ready-to-use skin templates are provided. They let you automat-

ically apply a look to the windows

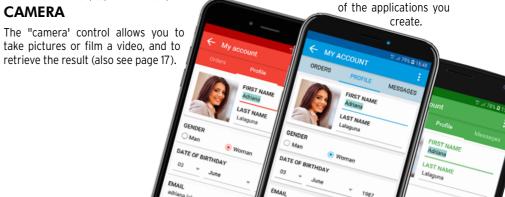

12 • WINDEV Mobile

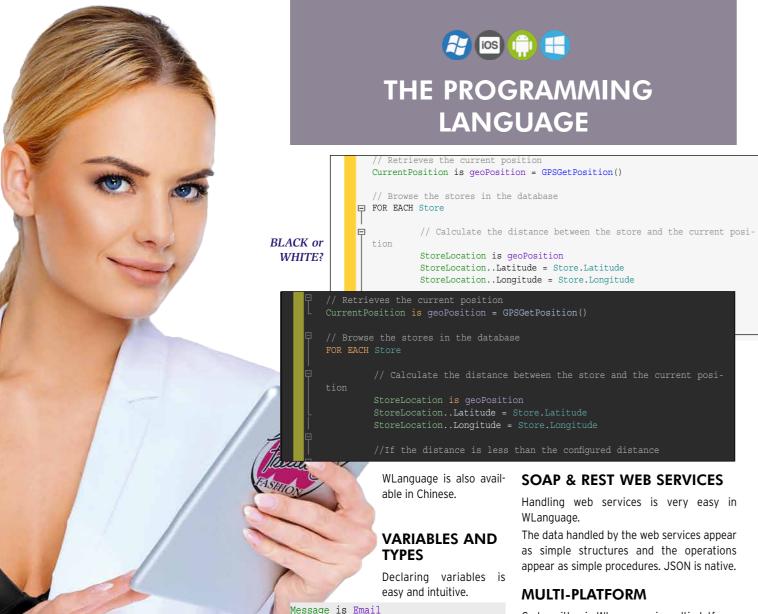

CustomerArray is array of Customers

ber, character string...

**POWERFUL** 

WLanguage offers the all the types, including

integer, boolean, currency, numeric, real num-

WLanguage lets you manage different types

of text such as ANSI, Unicode, UTF-8 or

binary content thanks to the buffer string

Conversions are automatically performed

based on the functions or properties used.

Msg = "Salut! 你好 ! привет!"

Msq is UNICODE string

Code written in WLanguage is multi-platform: 32 or 64 bits, Android, iOS and UWP but also Windows, Linux, Java, Javascript, PHP, ...: an unrivalled advantage.

#### CONDITIONAL TARGET CODE THE STRING TYPE:

For a given process, the code editor lets you enter different lines of code depending on the runtime platform.

The correct code will be automatically compiled according to the target. Thus, a single source code can contain platform-specific code: NFC, stylus management...

#### **CODE COVERAGE**

The WINDEV Mobile code editor indicates the percentage of lines of code tested: code

Lines of code that have never been executed are listed in the code editor.

#### A VERY POWERFUL LANGUAGE

WLanguage is rich and powerful.

You can discover it via the "Express" version (free and without time limit) of WINDEV Mobile available for download at WWW.WINDEV.COM.

## **WLANGUAGE FUNCTION FAMILIES**

In addition to the traditional commands of a programming lan-Wi-Fi functions guage (For, If Then Else, While, etc.) WLanguage proposes 5th

No need to constantly reinvent the wheel.

generation functions.

Details of these functions, as well as their syntax, are available on doc windev.com

These are the "Function families":

Window management Window controls management Action Bar management Mathematical functions View table management Management of character strings Dates and times Calendar functions Scheduler functions Multiline Zone functions Internal Window functions

Functions for managing radio buttons and check boxes Drawing functions

Charts: line, column, pie... HTTP, JSON, UUID functions...

Emails SMS

> InApp functions Geolocation functions

Mobile device management (vibration, led, volume, etc.)

Sensor functions Mobile contact management

Mobile calendar management iCalendar functions

Notification functions Push management

Management of multitouch General exception mechanism

Database management functions (HFSQL and others)

• SQL

Assignments

· Read commands, modification

- Useful commands
- Custom error management
- Filter management (temporarily store part of the table on disk)
- Trigger management
- Replication
- Transactions

 Other functions Print functions

Handling List Box and Combo Box controls

Functions for managing binary values

Financial functions

Managing the matrices Statistical functions

Image animation

Multimedia function (video. sound, ...)

Functions for managing memory zones

Multilingual functions FTP & secure FTP functions

NFC functions

Beacon functions

Bluetooth LE functions XML native functions

Clipboard

Project management

Socket functions (SSL, etc.)

System functions

Parallel Tasks, threads

Background tasks

Disks, files and directories

File archiving and compressing

(ZIP, 7Z ...)

3-tier

Speech Synthesis functions Voice recognition functions

Debugging functions Array functions

Queue and Stack functions

Map functions

Facebook functions Etc...

Discover the complete list of

WLanguage commands on doc.windev com

### **TEST AND DEBUG**

#### **DEBUGGING ON THE PC** USING THE SIMULATOR

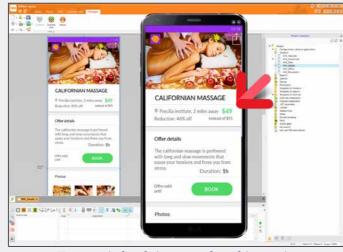

#### **DIRECT DEBUGGING ON IPHONE/IPAD**

In iOS, debugging can be done directly on the device; see page 25.

#### A POWERFUL DEBUGGER

The debugger offers advanced features: break points, resume, on the fly code modification, view variables' content... Bonus: the code editor can have a black background.

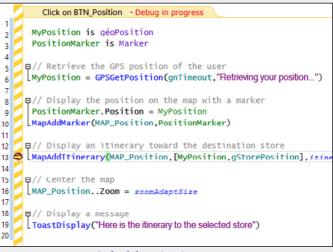

Code debugging in progress

#### **5TH GENERATION** LANGUAGE The integrated WINDEV Mobile language,

WLANGUAGE:

WLanguage, is powerful, simple and intuitive. It is a 5th generation cross-platform language (5GL): commands are powerful.

A WLanguage command can replace dozens or even hundreds of 4GL commands, making programming easier and more reliable.

#### **EASE AND POWER:** A NATURAL LANGUAGE

WLanguage is a programming language close to natural language. It is guick to learn.

The code can be written quickly and it is easy to proofread. Coding and maintenance are therefore much

Message.Recipient=Customer.EmailAddress

easier to do. FOR EACH Customer Message is Email

EmailSendMessage(Message)

Do you understand this code? Yes, because WLanguage is easy to read.

# OOP

The use of Object oriented programming (OOP) is optional with WINDEV Mobile.

The classes and the syntax of WLanguage allow for modern and efficient object-oriented programming.

Base class methods can be redefined visually from the project explorer; virtual methods are managed automatically.

Management of the instances' memory is automated in most cases, when allocating as well as when freeing memory.

Development is done directly on the PC.

Application testing is performed directly on the PC, thanks to a very powerful "simulation" mode.

Here, a window being created, and its test in "simulation" mode on PC.

14 • WINDEV Mobile www.windev.com • 15

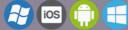

## **MOBILE-SPECIFIC FEATURES**

#### **WLANGUAGE: 90% LESS** CODE

WINDEV Mobile uses 5th generation language : "WLanguage" (see previous pages).

All the usual features of a powerful programming language are available: variable declaration, assignment, loops, OOP, etc...

Easy to learn and very powerful, WLanguage saves precious time for development teams. Download the free Express version to discover WLanguage).

ANDROID IOS WINDOWS 10 LIWP

#### **ACCELEROMETER AND ORIENTATION SENSORS**

Some devices include an accelerometer and orientation sensors and can be controlled by the movements of the end user. The Sensor functions allow you to support this type of interface.

ANDROID, IOS, WINDOWS 10 UWP

#### **COMPASS**

Some devices come with a built-in compass: WINDEV Mobile allows you to manage this compass in your applications.

ANDROID, IOS

#### **CUSTOMIZING THE** VIRTUAL KEYBOARD

The virtual keyboard comes up when needed if the device doesn't have a physical key-

One button on this keyboard can be customized by your applications: key @,...

ANDROID, IOS

#### WI-FI

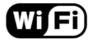

Wi-Fi support is very complete in WINDEV

The **WiFi** functions offer all the features required to manage Wi-Fi.

#### **BLUETOOTH**

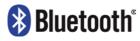

Bluetooth support with WINDEV Mobile is also very complete.

The Bluetooth LE standard (for Low Energy), used mainly to manage connected devices (IoT), is supported.

BT functions offer many features, including:

#### · list of Bluetooth devices

- change in the phone's visibility
- accept connections
- get information about a device

ANDROID IOS

#### **SHARING FUNCTIONS** (EMAIL/SMS/FACEBOOK, ETC.)

The standard window used to share content can be displayed automatically.

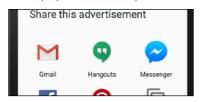

ANDROID IOS WINDOWS 10 LIWE

#### **TOAST**

A Toast is an informational message that pops up on the screen to notify the user without requiring any validation, and without the message blocking anything.

To display a toast, simply use the ToastDisplay function.

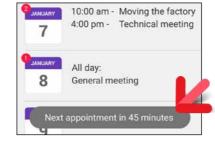

Display a toast type message

## MAKE THE PHONE VIBRATE!

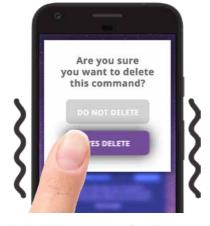

Thanks to the Vibration functions, you can make the phone vibrate on demand.

ANDROID, IOS

#### **ENABLE/DISABLE AN** APPLICATION

The application events Activation and Deactivation allow to define a process when the application is sent to the background or reactivated by the user.

This is used, for example, to refresh data automatically, or to request a password when the application is reactivated.

ANDROID, IOS, WINDOWS 10 UWP

#### **SPLASH SCREEN WHEN** STARTING THE APPLICATION

A splash screen can be automatically displayed when starting the application. Several parameters can be used to customize

the launching of the splash screen.

ANDROID, IOS, WINDOWS 10 UWP, WIN CE

#### CONTACT LIST ACCESS

Reading, searching, creating, modifying and deleting contacts from the phone is managed by WLanguage through the Contact function

Your applications can therefore share information with the contacts. For example, your application can automatically add a contact into the list of contacts.

ANDROID, IOS, WINDOWS 10 UWP, WIN CE

#### **ACTION/ NAVIGATION BAR**

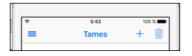

«Navigation bar» (on iOS)

Precilia Shop

#### «Action bar» (on Android)

You can customize the Action Bar (Android) and the Active Bar (iOS): the icons included, the popup menu, and the presence of a "back" button or not, panes, ...

The same control allows you to create both Action Bar and Active Bar (common Android/ iOS interface, see page 8).

ANDROID IOS

#### **RFID**

WLanguage allows you to manage RFID.

#### NFC

WLanguage allows you to manage NFC.

ANDROID IOS WINDOWS 10 LIWP WIN CE

#### CAMERA/PHOTO CONTROL

The Camera control directly displays images captured by the phone camera.

Photos and videos are supported.

What can be viewed can be saved (JPG and PNG format, mpg videos, 3gp).

This control also lets you display photos and videos.

The event click on camera control allows you to execute a process when this control is clicked, such as triggering the photo or video recording (then stopping it).

For example, a real estate agent can take pictures and the app can automatically include them in the inventory of fixtures, and send them automatically to the headquarters.

ANDROID, IOS, WINDOWS 10 UWP

#### **MULTIMEDIA SUPPORT**

In addition to the powerful Multimedia control, some multimedia functions are available in WLanguage.

For example, the application can add images to the photo album, or retrieve images by date from the photo album.

ANDROID, IOS, WINDOWS 10 UWP

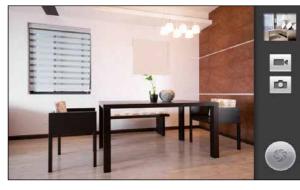

#### SPEECH SYNTHESIS

The SpeechSynthesis family of WLanguage functions lets your devices speak!

Simply pass a character string or a text file.

ANDROID IOS

. . .

#### SPEECH RECOGNITION

Phones are also good listeners!

Simply talk to the function SpeechRecognitionTrigger and the text that is spoken out is transformed into a string of characters!

ANDROID IOS

#### **IOT (INTERNET OF THINGS):** THE BLUETOOTH OF **CONNECTED OBJECTS** (LOW ENERGY)

The Bluetooth LE standard (for Low Energy) is used to manage devices with low energy consumption.

This is fundamental for managing IoT MQTT (Internet of Things).

The purpose of this standard is to allow the connected objects to operate for several months without changing the batteries!

For this purpose, the BTLE family of functions is available.

The MQTT (MQ Telemetry Transport) protocol is supported.

#### **BEACON**

The WLanguage Beacon functions make it possible to manage beacons.

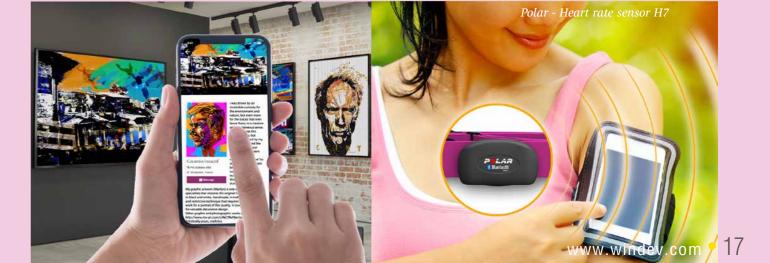

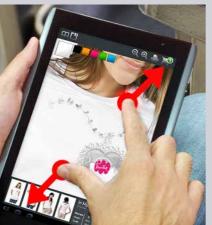

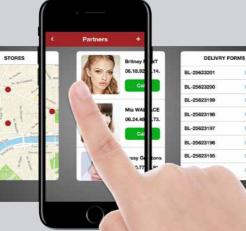

ANDROID IOS

#### **GESTURE & MULTI-TOUCH MANAGEMENT, 3D TOUCH...**

A mobile device is often touch-enabled: applications are at your finger tip(s)!.

The applications developed with WINDEV Mobile recognize touch movements on the screen: scroll, pinch zoom....

There are events to support these processes in your code: vertical or horizontal move with one or more fingers while keeping them in contact with the screen, small movement of

one or more fingers on the screen, spreading or pinching on the screen.

Going from one window to another is now possible with a touch gesture.

The long press on a button or on an image is also supported.

On iOS, 3D Touch is supported.

ANDROID, IOS

#### **FINGERPRINT RECOGNITION**

The WLanguage function CheckUser-**Identity** allows authenticating fingerprints.

ANDROID, IOS, WINDOWS 10 UWP

#### **AUTOMATICALLY DIAL A** PHONE NUMBER

The WLanguage function tapiDialerCall allows you to trigger a call to the specified number.

ANDROID IOS WINDOWS 10 LIWP

#### SEND AN SMS

An app can open the SMS send window, which would already contain the text of the SMS and the recipient(s).

The end user only has to validate the sending.

ANDROID , IOS WINDOWS 10 UWP

#### FINDING OUT THE **CONNECTION TYPE AND THE NETWORK STATUS**

The MobileNetworkStatus WLanguage function enables you to find out the network connection type, and the signal reception quality.

It may be useful for an application to know whether it is connected to the Internet via Wi-Fi or 3G/4G.

For example, if the signal is weak, a data transfer can be forbidden.

ANDROID, IOS, WINDOWS 10 UWP, WIN CE

#### **MANAGEMENT OF NON-LATIN LANGUAGES**

Non-Latin languages (Russian, Chinese, etc.) are supported.

ANDROID, IOS, WINDOWS 10 UWP, WIN CE

#### **REST & SOAP WEB SERVICES**

WINDEV Mobile offers integrated Webservice support. The call to Webservices is easy to implement.

The Webservice used is imported into the source project and it is recognized by the development environment: types declared by the Webservice, procedures to call, ... Development is simplified.

ANDROID, IOS, WINDOWS 10 UWP, WIN CE JSON

#### **GET AND POST**

The HttpRequest function allows, among other things, to send "get" or "post" requests to an application server (WEBDEV or any other type of Web server), which is useful for **FTP FUNCTIONS** exchanging data between applications.

ANDROID IOS WINDOWS 10 LIWP

#### **HTTP FORMS**

An HTML form returns as a result, once validated by the user, an HTTP form which contains the data from the various controls in the HTML form.

ANDROID, IOS, WINDOWS 10 UWP

#### LOG IN TO YOUR APPLICA-TIONS VIA TWITTER, FACEBOOK, INSTAGRAM...

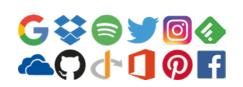

Here is an increasingly common way of logging in to applications: end users use their settings (email, password) of a social network (Facebook, Twitter, Google, Instagram, etc.) to log in to the third-party application (here: your application!).

The benefit for the end user is that there are fewer passwords to remember.

WINDEV Mobile lets you easily implement this type of authentication in your applications (oAuth2 protocol).

ANDROID IOS WINDOWS 10 LIWP

#### **ICALENDAR**

iCalendar is a standard to exchange calendar and scheduler data.

A text file (.ics extension) contains the appointment details.

WINDEV Mobile allows you to easily read and write data in an iCalendar file. And to display it of course

ANDROID, IOS, WINDOWS 10 UWP

#### **FINANCE**

The financial management functions of WLanguage are available.

ANDROID, IOS, WINDOWS 10 UWP, WIN CE

#### XML

The advanced XML type is available.

Importing an XML file into the development environment automatically declares all the corresponding types needed to easily handle the XML file.

Working with the XML file becomes child's play because the tags can be handled "in clear" in the source code. For example, Book[1]. Author accesses the content of the "Author" tag of the first book in the XML

ANDROID, IOS

JSON is supported natively. The code editor provides input assistance.

ANDROID, IOS, WIN CE

The FTP protocol is a file transfer protocol. The WLanguage offers the FTP function fam-

This enables automatic data and document exchange through programming.

ANDROID, IOS, WINDOWS 10 UWP, WIN CE

#### THREAD AND PARALLEL TASKS

The processors of mobile devices are becoming more and more powerful, and include several cores. The Thread and ParallelTask family of functions are available.

ANDROID, IOS

#### **API: NATIVE CALLBACK TO** WLANGUAGE

You can use APIs that call Callback procedures.

ANDROID IOS

#### **RUN A PROCESS IN THE BACKGROUND WITHOUT** CONSUMING POWER

Keeping a process running when the application is in background is very useful on mobile: appointment reminder (display a notification), turnover calculation in real time, data

All you have to do is specify the frequency at which this process will be run.

Between the calls, the procedure consumes no battery and no CPU.

ANDROID, IOS

#### **INAPP PURCHASE AND** SUBSCRIPTION

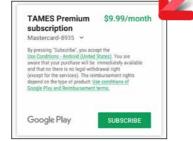

InApp purchase from an application (here on Android)

In an app, it is sometimes possible to buy options for the app itself, or to subscribe to certain features.

This purchase or subscription is also done via the store, and is called "InApp purchase"

WINDEV Mobile allows you to propose these paid options in the applications.

ANDROID IOS WINDOWS 10 LIWP

#### SLIDING MENU SLIDING WINDOW

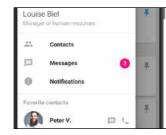

Sliding window. The window below appears grayed

ANDROID, IOS

#### **PUSH NOTIFICATION**

A notification is a message that is displayed notification. on the terminal and is used to notify the end user of a given event.

A push notification is sent from a remote application.

The application for sending notifications can be developed in WINDEV or WEBDEV. When sending the notification, you can specify an icon, a message, a sound to play, if a led must be turned on, or a vibration triggered.

The notification can also be sent from a thirdparty software.

You can program the process

the right of the screen.

partly push this window.

or by programming.

**SPLIT WINDOW** 

by side.

**QR CODES** 

to perform when the end user clicks the

The window that appears can be partly dis-

played above the previous window, or it can

A typical use for this display is the display of a

list of choices, or the configuration of an app.

The window can come up via a user gesture,

On devices where split is supported, 2 win-

dows from 2 different WINDEV Mobile appli-

cations can be displayed simultaneously side

**READ BAR CODES AND** 

ANDROID, IOS

A window can appear from the left or from UPC-E, Code39, Code93, Code128, Aztec, EAN 8, EAN 13, DataMatrix are decoded.

Display of a Push notification

An application can get a bar code and decipher its content automatically.

ANDROID, IOS, WINDOWS 10 UWF

#### DISPLAY **BAR CODES ON THE SCREEN**

The Bar Code control allows you to display bar code on the screen: reward card, cafeteria card, door opening...

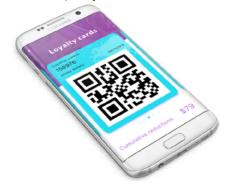

ANDROID, IOS, WINDOWS 10 UWP

#### **PRINTING IN PDF**

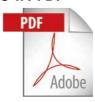

It is easy to print in PDF format.

In iOS and UWP printing is done either via programming or via a report.

On Android, PDFs are printed by programming, or generated by the report.

ANDROID, IOS

#### **NATIVE IOS & ANDROID FONTS**

iOS is using character fonts among which some of them are specific to Apple: AppleGothic, ... These fonts are owned by Apple.

Android also uses its own fonts.

When developing on the PC, WINDEV Mobile lets you use these specific fonts in the window editor.

If this font is not available on Windows, a substitute font is used temporarily.

The native font will be used when running the application.

#### **BUNDLE/PACKAGE RESOURCE MANAGEMENT**

There are functions to let you manage the resources embedded in the bundle more granularly (the bundle for iOS, package for Android).

The application can list the resources and extract some.

ANDROID IOS WINDOWS 10 LIWP

#### RATING THE APP IN THE STORE

AppOpenForm allows you to ask the user to rate the application. This function opens the Store page requesting the ranking of the app.

ANDROID IOS

#### HOURGLASS

In the system bar, an icon in the shape of a turning wheel comes up when an app sends data via a wireless network: WiFi, 4G,...

The NetworkHourglass function lets you show this icon or not.

ANDROID, IOS

#### **GEOLOCATION WITHOUT DRAINING BATTERIES**

This feature automatically calls a procedure when the device is moved a significant distance. This call is performed directly by the operating system, even is the device is closed. For example, this procedure can store the position, send the position, detect the proximity of a given point: another user, store, charging station, gas station, bar, restaurant...

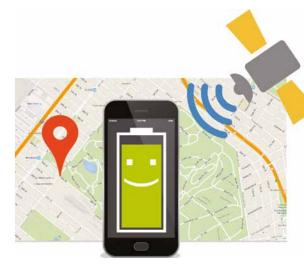

The following bar codes QR Code, PDF147,

18 • WINDEV Mobile

ANDROID, IOS

#### MANAGE CONNECTION LOSS AND RECOVERY

A mobile device can lose its connection when entering a building, for example.

WINDEV Mobile offers a mechanism for managing connection loss and reconnection.

For example, the application can fall back to local data in case of a loss of connection, and start an instant synchronization when the connection is reestablished.

of a connection loss or a reconnection.

ANDROID, IOS, WINDOWS 10 UWP

#### PREVENT THE DEVICE FROM **GOING TO SLEEP**

The SysStandby function lets you prevent a device from going to sleep.

A function parameter allows you to authorize or not the device to go to sleep depending on whether it is uses AC power or batteries.

Therefore an application can remain active and visible all the time or during the amount of time allowed.

ANDROID, IOS

#### **GESTURES ON CHARTS**

Gestures are supported on charts.

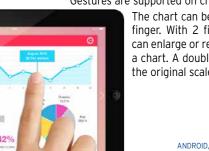

The chart can be moved using a finger. With 2 fingers, the user can enlarge or reduce the size of a chart. A double "tap" restores the original scale.

ANDROID, IOS, WINDOWS 10 UWF

#### **CREATE AN ITINER-ARY ON THE MAP** CONTROL

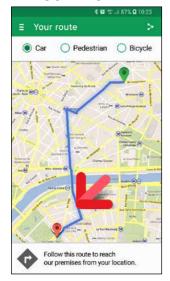

The itinerary is defined by the application in WINDEV Mobile

On a Google map, the MapAddItinerary type functions let you easily define an itinerary.

ANDROID, IOS

#### **BUTTON FIXED ON THE SCREEN (FLOATING IN THE** WINDOW)

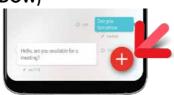

You can specify the procedure to call in case A floating button is fixed on the screen: it floats in the window

> This button will always be visible regardless of the scroll performed by the user.

This type of button allows you to create applications with the Material Design style.

#### WRITING A NUMBER ON AN APPLICATION'S ICON

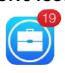

The SysIconBadge function lets you include a number on the app's icon.

This is useful for displaying a number of messages, for example.

ANDROID, IOS

#### **NOTIFICATION**

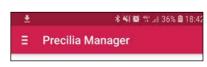

A notification at the top of the screen

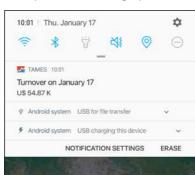

The expanded notification

Thanks to the Notification functions in WINDEV Mobile, it is easy to add and delete notifications.

An application running in the background can send a notification to the system.

ANDROID, IOS

#### SENDING AND RECEIVING **EMAILS**

Functions for sending and receiving emails are available in WLanguage.

It is also possible to trigger the opening of the standard outgoing mail window with the contents already filled out (subject, title, attachment, etc.) by programming.

ANDROID, IOS, WINDOWS 10 UWP

#### **TELEMETRY ON YOUR APPLICATIONS**

Telemetry allows you to know precisely how your applications are used: frequency of launch, windows, controls and buttons used. equipment details, duration of actions, "top 10",...

This is particularly useful for mobile applications where designers do not necessarily have contact with users.

WINDEV Mobile offers powerful telemetry features as standard.

ANDROID, IOS

#### FINDING OUT A DEVICE'S UNIQUE IDENTIFIER

Each Android or iOS device (phone, tablet) has a unique number inserted by the manufacturer (the ROM provider specifically).

The sysIdentifier function lets you read this number

This number can be used to allow an application to work only on identified devices.

ANDROID IOS

#### **POPUP**

The opening of popup window is supported. You can also create non-maximized and clipped windows.

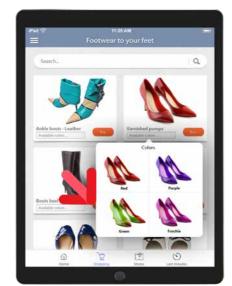

Here, a "PopUp" for selecting the color of a pair of heels

ANDROID, IOS

#### SECURE HTTPS AND WEBSERVICES

The use of secure connections and Webservices is possible.

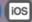

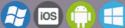

# **DISTRIBUTION OF YOUR APPLICATIONS**

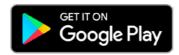

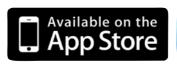

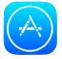

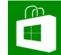

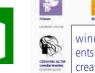

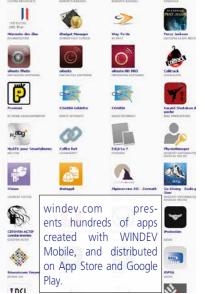

COLE

ANDROID, IOS, WIN 10 MOBILE-UWP, WIN CE

#### DEPLOYMENT BY DIRECT SETUP

The internal applications of a company are in most cases installed directly on the devices. It's easy thanks to WINDEV Mobile.

Each operating system has its own deployment policy, Android and Windows are rather flexible, Apple imposes particular constraints. Everything is detailed in the "Specific features" sections of each system (p. 23, 24 and 27).

ANDROID, IOS, WIN 10 MOBILE-UWP, WIN CE

#### **DEPLOYMENT VIA STORES**

Applications developed with WINDEV Mobile can be easily deployed on PlayStore, Apple Store and Windows Store, for free or paid distribution.

Each operating system (iPhone, Android, Windows) has its own publishing policy. Please check the "specific features" section

for each system in the following pages.

ANDROID, IOS, WIN 10 MOBILE-UWP, WIN CE

#### PACKAGE OR BUNDLE CREATION

WINDEV Mobile guides you through the creation of setup files, called "Package" (Android/Windows) or "Bundle" (Apple).

It is possible to include HFSQL data files, images, documents and more directly in the package (or bundle),... WLanguage functions allow the application to list resources, and extract them.

ANDROID, IOS, WIN 10 MOBILE-UWP, WIN CE

#### **EASY DEPLOYMENT OF DATA FILES (TABLES)**

If necessary, an automatic extraction mechanism from the downloaded package allows databases to be automatically installed on the mobile phone.

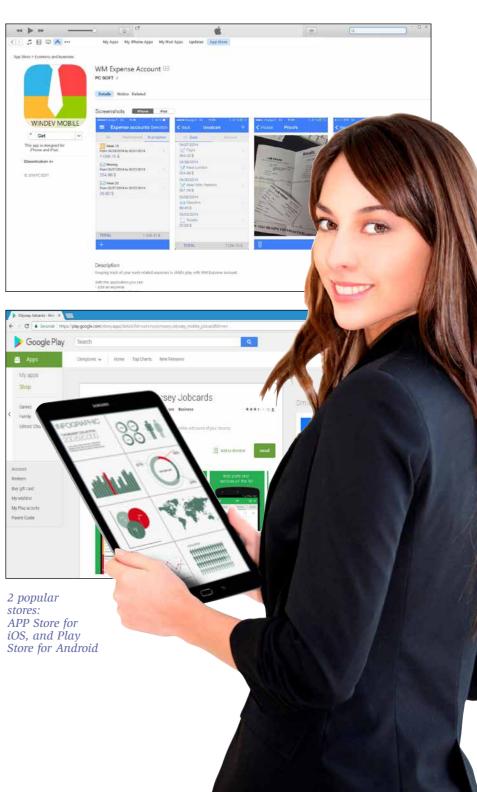

Reminder: this chapter presents mobile-specific features only. All common programming features are available in WINDEV Mobile.

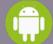

## **ANDROID SPECIFIC FEATURES**

WINDEV MOBILE allows you to create native applications for iPhone, iPad and iPod Touch, Android, Windows 10 UWP, Windows CE, etc... In addition to the controls and features presented before, WINDEV Mobile offers specific features for Android.

Therefore the features described below come in addition to the common features.

To develop a cross-platform application and still use these specific features, simply use "conditional target code" (see p 14).

#### **PRESET WINDOWS**

To create your windows even faster, WINDEV Mobile offers a set of predefined windows in the Android standard: simply start with a window that resembles what you want to create.

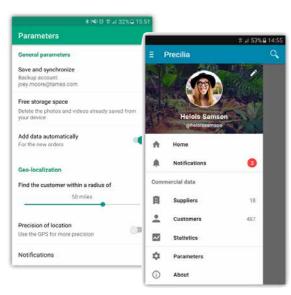

Examples of preset windows

#### **GENERATE REVENUES: AD** CONTROL

The "Ad" control is available for Android. It uses the Google "AdMob" protocol.

Your applications can display ads served by Google and generate revenues.

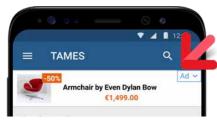

Display ads in your mobile apps and generate revenues!

#### "MATERIAL DESIGN" STYLE

The Material Design style was made popular by Google.

By default, applications created by WINDEV Mobile use Material Design elements: style and animation of the Action Bar, style of the "info", "Error", "Dialog" and "Combo" windows, Check Box and Slider controls...

#### **GOOGLE CLOUD PRINT FUNCTIONS**

The GglPrintDocument function allows you to print an existing document via Google's cloud print.

#### **CREATING WIDGETS**

A widget is a window that can be pinned to a home screen. WINDEV Mobile allows you to create Widgets.

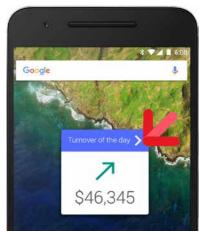

Widget created with WINDEV Mobile

#### **NFC: DATA TRANSFER** AND CONTACTLESS **PAYMENT (READ / WRITE)**

WINDEV Mobile brings easy NFC support to your applications.

NFC, an acronym for Near Field Communication, allows contactless data transfer between two mobile devices, or a mobile device and a chip that can be integrated almost anywhere (in a tag, bracelet or another device...).

On Android devices, it is possible to read and also write data.

The NFC family of functions makes programming easy: NFCReadTag, NFCWriteTag, NFCSendTag and NFCStatusare used to manage the NFC standard.

Thanks to this standard, it is now possible to exchange data between 2 smartphones just by having them close to each other.

Contactless payment also exists thanks to this standard.

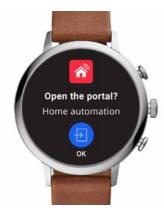

#### CONTROL AN ANDROID OR **TIZEN WATCH**

It is easy to create notifications specifically for smart watches that use Android or Tizen. Notifications can launch actions.

#### **NOTIFICATIONS**

On Android, there is an additional type of notification by lighting the front LED. WINDEV Mobile also handles these notifications.

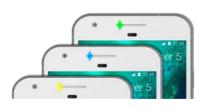

Turn on the phone LED in the color of vour choice

#### **LAUNCH AN** APPLICATION WHEN THE DEVICE STARTS

When generating the application, you can specify that the application must automatically be launched when the device starts.

This is useful for a demo device, for example.

#### SECURITY: OBFUSCATION OF **GENERATED CODE**

The code generated for the Android applications can be obfuscated (made illegible) in order to protect it against decompilation and reverse-engineering operations.

The strings are also encrypted: identifiers...

#### **CALLING JAVA (AND MAVEN)** LIBRARIES

It is possible to natively call Java libraries provided by third parties for example for managing a hardware device,...

In the code editor, you can also directly enter Java code in lieu of WLanguage code (feature useful for troubleshooting!).

#### **INDUSTRIAL DEVICES**

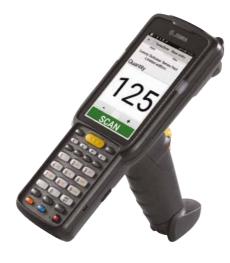

WINDEV Mobile allows you to create Android applications for industrial use cases.

#### DEX DOCK

Applications developed with WINDEV Mobile work with DEX devices.

### ANDROID **DEPLOYMENT: EASY**

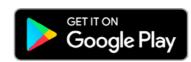

Your applications can be easily deployed:

- by copying the application directly from the PC to the device,
- by using "Play Store".

The applications deployed on Play Store can be free or not. If the application is not free, you get revenues every time your application is downloaded.

To be deployed, an application must be signed.

The signature functionalities are provided by WINDEV Mobile.

Deploying an Android application developed with WINDEV Mobile is very easy!

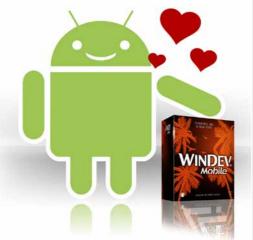

#### **AVAILABLE EXAMPLES**

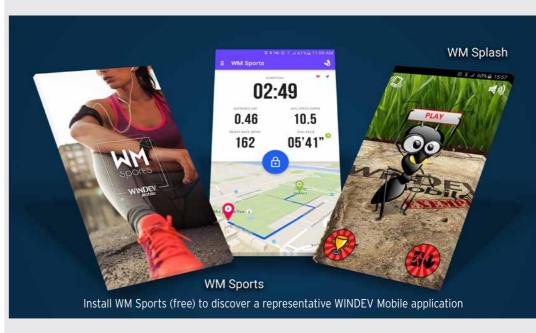

#### ANDROID EXAMPLES

A large number of examples are provided with Android.

Among these examples, you will find:

- WM Sports: sports tracking : distance calculation, average speed, display on a map, etc. Available on the Play Store.
- FTP Client : FTP client for Android device. Available on the Play Store.
- Explorer : file explorer for Android
- · Contact management : custom contact management example
- Order management : order taking example (customer and product management, etc.)
- Attendance : Attendance manager (seminar, ...)
- · GPS: example on GPS features use (longitude, latitude, altitude, speed and direction)
- Geolocation: management of proximity
- RSS reader: RSS stream reader with management of images and favorites
- Password : creation of a password "chest" (digicode, internet sites, etc.). Available on the Play Store.
- Notes (reminder): graphic note taking
- · Speech synthesis: example of the use of speech synthesis features
- **System**: example for using system features specific tio Android (toast, notifications, Wi-Fi. ...)
- · Game: example of gaming application, usually intended for Play Store distribution. Available on the Play Store.
- · Inventory : inventory with backup in a database
- Expense accounts: fill in and follow-up expense accounts. Available on the Play

Store

- WM Food : Displays the composition of a food product by scanning its barcode (base Openfoodfacts). Available on the Play Store.
- Poll: manage a poll on a tablet.
- **Shopping**: Shopping list management. Available on the Play Store.
- · Quiz : Quiz management.
- ToDo List: management of a task list

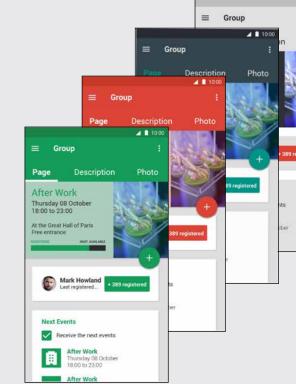

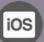

# **SPECIFIC FEATURES**

To develop a cross-platform application and

"conditional target code" (see p 14).

still use these specific features, simply use

WINDEV MOBILE allows you to create native tion to the common features. applications for iOS, Android, Windows 10 UWP, Windows CE, etc.

In addition to the controls and features presented before, WINDEV Mobile offers specific features for iOS.

The following features are available in addi-

#### **PRESET WINDOWS**

To create your windows even faster, WINDEV Mobile offers a set of predefined windows in the iOS standard: simply start with a window that resembles what you want to create.

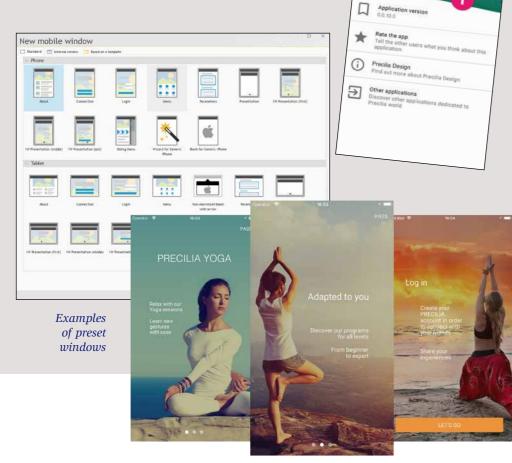

#### **CHOOSE THE SYSTEM BAR** AND NAVIGATION BAR

WINDEV Mobile allows the application to choose, for each window:

- not to have a system bar.
- · have a system bar,
- · choose its navigation bar.

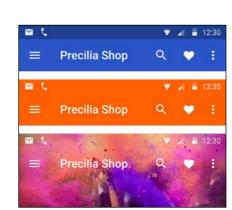

3 examples of system bars

#### APPLE MAP CONTROL

The Map control allows to display a map in formats supported by the iPhone: Google Maps and Apple Maps.

The map can be used in your applications, markers can be set, the display mode (map or satellite) can be changed, etc., all by programming...

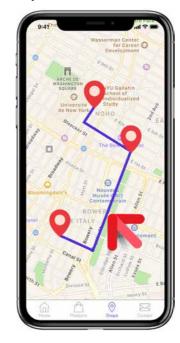

#### SHARING FILES VIA ITUNES

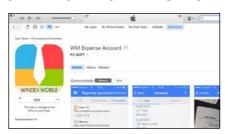

An iOS application can be authorized to share files with a PC or a Mac.

The end user can work with his data on the hardware of his choice.

You can also copy HFSQL data files this way.

#### COMPILATION OF APPLICATIONS

Applications are compiled with WINDEV Mobile. They must be signed then.

To do so, use your "ios developer" certificate obtained from Apple to sign your application. This operation is performed on a Mac.

#### SWIFT IN YOUR WINDEV **MOBILE APPLICATIONS**

You can call or include Objective-C and Swift code natively in your applications.

You can also directly enter Swift code instead of WLanguage code (useful for troubleshoot-

#### **APPLE WATCH**

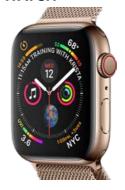

WINDEV Mobile allows you to create native applications for the Apple Watch.

These applications can communicate with apps on iPones or iPads.

Over 300 WLanguage functions are already available.

#### **CREATE PDF REPORTS**

WINDEV Mobile allows you to create PDF reports with the powerful report editor.

You have all the power of reports: visual positioning, bar codes, charts, tables, multicolumns, images, etc.

#### DLNA

DLNA means Digital Living Network Alliance, which is a collaborative trade organization that is responsible for defining interoperability guidelines to enable sharing of digital media between multimedia devices.

DLNA is based on Ethernet and Wi-Fi. WINDEV Mobile supports DLNA.

#### **ARTIFICIAL INTELLIGENCE** (AI): MACHINE LEARNING **ON IPHONE AND IPAD**

The latest iPhone models are equipped with a processor that has features dedicated to neural networks, capable of performing 5 billion operations per second!

Apple provides an SDK (CoreML) that makes it possible to take advantage of these fea-

WINDEV Mobile allows you to interface with this SDK, and thus implement AI features in your applications.

#### 3D FACIAL RECOGNITION IN YOUR APPLICATIONS

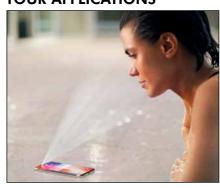

Certain iPhone models have a 3D facial recognition scanner.

The applications written with WINDEV Mobile can use this mechanism to verify the user's identity using this device.

## ALL THE IOS DEVICES ARE

WINDEV Mobile allows you to develop applications for all iOS devices: iPhone, iPad and

#### STYLUS SUPPORT

An application developed with WINDEV Mobile can retrieve a significant amount

- pressure
- angle in relation to the tablet axis.

This information is useful, for example, for drawing applications.

## **SUPPORTED**

iPad Mini, iPod Touch, ...

Some Apple tablets accept the use of the Apple stylus.

of information about the use of the stylus:

- tilt of stylus

#### TEST AND DEBUG APPLICATION UNDER DEVELOPMENT DIRECTLY ON IPHONE, WITHOUT MAC

When developing an application for iOS (iPhone or iPad), WINDEV Mobile allows you

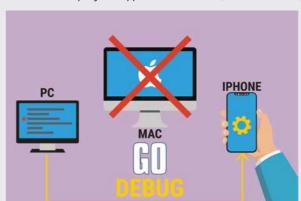

to test the application being developed (launch a GO) without having to recompile it on Mac, but directly on the iPhone or iPad.

For debugging, the application on the phone is controlled by the debugger.

You can then access the debugger: breakpoints, step by step, content of variables, stacks...

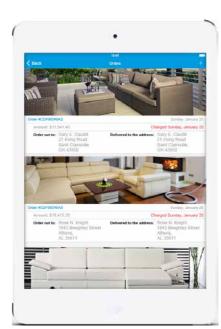

WINDEV Mobile application on iPad mini

24 • WINDEV Mobile www.windev.com • 25

## **IOS DEPLOYMENT: EASY**

#### **DEPLOYMENT** OF APPLICATIONS

WINDEV Mobile allows you to deploy your applications according to the 3 methods proposed by Apple::

- AppStore
- · Ad Hoc distribution
- In-House Distribution.

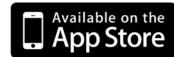

The distribution of an application via the AppStore depends on approval from Apple (your application must go through and pass a validation process).

An application distributed via the AppStore is visible and accessible by the public.

"Ad Hoc" and "In-House" type distributions (see below) let you distribute applications without having to validate

them with Apple, and without having to share them publicly. Your professional applications

are protected this way from any unwanted publicity, and from download by third-parties.

You master the distribution of your applications and you don't have to pay any commissions.

#### "AD HOC" DEPLOYMENT

The Ad Hoc deployment mode allows you to deploy an application on up to 100 devices of a given type (limit set by Apple).

The setup is performed manually from each device.

The application does not need to go through Apple's validation process, and is not publicly available.

#### "IN-HOUSE" DEPLOYMENT

The "In-house" deployment mode remove the constraints on the maximum number of devices: the application can be deployed on as many devices as you want.

This type of deployment also removes the constraints of the physical installation. The deployment is performed via a web server, which eliminates manual operations on each device.

The application does not need to go through Apple's validation process.

This type of deployment requires acquiring a special license from Apple.

#### **DEPLOYMENT ON THE APPSTORE**

Of course, it is possible to deploy via the AppStore, Apple's online store.

Any application deployed on the AppStore must be validated and accepted by Apple beforehand.

These 3 deployment methods depend only on Apple and may change at any time. You may need to have a license or a subscription with Apple, or to have special hardware from Apple. These conditions may change. Please visit Apple's web site to check the accuracy of the information and the specific conditions at the time you're reading this

### **AVAILABLE EXAMPLES**

#### AMONG THE IOS EXAMPLES

A large number of examples and their source code are provided for iOS.

Among these examples, you will find:

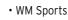

- Food
- Geolocation
- · Poll management
- ToDo List
- · Shopping (bar code shopping list)
- · Chrono.
- · Click Chart;,
- · CRM, Loan,
- · Regular expressions,
- · Financial functions.
- · Contact management.
- · Order management,
- · Attendance,
- · RSS reader,
- · Password,
- · Notes,
- · Expense accounts,
- Poker,
- Stocks, System,
- Tic Tac Toe.
- FTPClient
- Quiz
- Etc.

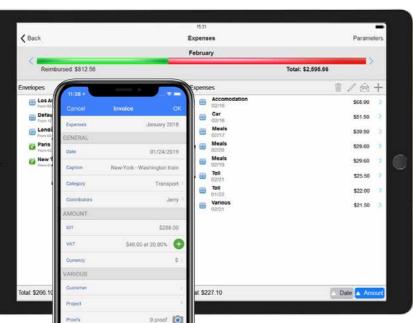

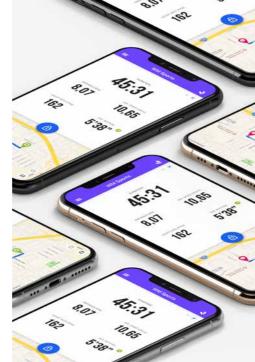

#### WINDEV MOBILE allows you to create native applications for iPhone and iPad, Android,

Windows UWP, Windows CE, etc. In addition to the controls and features presented before. WINDEV Mobile offers specific

The following features are available in addition to the common features.

#### **NATIVE UWP APPS**

features for UWP.

WINDEV Mobile generates native applications for UWP (UWP stands for for Universal Windows Platform).

#### **TILE MANAGEMENT**

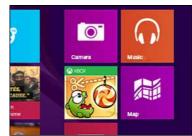

#### PDF REPORTS

The report editor allows you to create PDF reports easily.

#### **ANCHORS**

WINDOWS UWP

**SPECIFIC FEATURES** 

Anchors and layouts let your applications adapt to the different screen sizes.

#### **DEBUGGING**

The debugger is available in "simulator" mode in the WINDEV Mobile editor.

I NEVER TRAVEL

MY MILDEN WOBILE

ШІТНОЦТ

#### **API: NATIVE CALL OF .NET ASSEMBLIES**

You can call .Net assemblies (universal Windows class libraries) and APIs (Universal Windows Component) from your WLanguage

The assembly classes can be manipulated natively from the environment (call the methods of these classes).

You can implement "delegate" methods" that will be called back.

**WINDOWS STORE** A tile is made of an icon, a background color, UWP applications developed and optionally some content. with WINDEV Mobile are dis-You can customize the background color and tributed either by direct the icon. copy on the device, or via The Tile family of functions lets you modify Windows Store. the format of the tile (text, image, text & For deployment on the store. image, etc.) and its content which can slide conditions depend on Microsoft and may and change. change at any time. You may need to have a license or a subscription with Microsoft You can also display a counter in the corner of the tile. **BING MAP CONTROL** The Map control in UWP allows you to display "Bing" maps. **AMONG** You can add itineraries, mark-THE UWP ers,... **EXAMPLES** Among the examples delivered in UWP you will find: Password management Note management Chrono Management of orders Quiz www.windev.com • 27

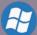

## **WINDOWS CE SPECIFIC FEATURES**

WINDEV MOBILE allows you to create native applications for iPhone, iPad and iPod Touch, Android, Windows UWP, Windows CE, etc.

In addition to the controls and features presented before. WINDEV Mobile offers specific features for Windows CE.

These features come in addition to the common features.

#### **WINDOWS CE**

Today, applications developed on Windows CE are mainly professional and industrial applications, deployed on specific devices: rugged devices, ...

WINDEV Mobile allows easy development and maintenance of applications designed to run on Windows CE.

#### **WINDOWS CE TO ANDROID**

Microsoft has announced the end of Windows CE support. If you want to switch your industrial applications to Android, note that

converting Windows CE applications to Android is incredibly easy with WINDEV Mobile: you keep your windows and your code!

#### **EASY CHARTS**

A chart designer is available in CE: you can create charts without having to program.

#### TAPI ACCESS (TELEPHONY)

Access to TAPI (telephony functions) is done natively via WLanguage: automatically dial a phone number, ...

#### CALL TO DLL AND .NET ASSEMBLIES

Most suppliers of add-on hardware (GPS, scanner, bar code reader, RFID reader, etc.) provide access drivers for their equipments.

These drivers are provided in the form of native DLLs or sometimes as .Net assemblies. These communication modes via DLL or via a .Net assembly are supported by WINDEV

#### DYNAMIC COMPILATION

Dynamic compilation (execution of code created in an application) is available on WINDEV Mobile.

#### **PRINTED REPORTS**

WINDEV Mobile makes it easy to create reports thanks to the report generator included in the environment.

The report is created in the PCL mobile standard format

You can also create reports using the print commands from the iPrint family of WLanguage functions.

For printers that do not respect the PCL standard, you can also program the control sequences directly.

#### **PRINTING BAR CODES: ALL!**

Printing a bar code from the device can be

WINDEV Mobile allows you to do this directly. The supported bar codes are: UPCA, UPCE, EAN13, EAN8, Interleaved 2 of 5, Codabar, MSI Code, Code 39, Code 93, Code 128, EAN 128, PDF 417. Datamatrix...

#### **RFID**

Thanks to WINDEV Mobile, you can easily develop applications that support "RFID" technology.

The application remotely reads and writes information stored on a chip with an integrated antenna. The chip is embedded (or

glued) inside an object or on packaging: full traceability!

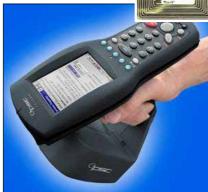

A reader, a RFID chip model (there are dozens of models)

#### WHAT LINK TO THE PC?

If a link to a PC must be created, the following modes are available::

- Unidirectional or bidirectional replication (synchronization)
- Infrared link
- Bluetooth
- Wi-Fi
- · Cable (ActiveSync on older Windows or controlled application)
- · Modem or Internet link
- Telephone (Edge, 3G, 4G...)
- · Other methods.

#### **DATABASES**

#### ACCESS TO DATA: LOCAL, **REAL-TIME OR** REPLICATION

Data is accessed via the Hxxx functions: local (data on the device), or in real time where the device is used (wireless network), or in real time anywhere in the world (3G, 4G, etc.), or by replication, the data is synchronized then (via ActiveSync or via replication).

#### **HFSQL**

WINDEV Mobile 19 comes with the powerful HFSQL database.

This easily embedded database doesn't require any administration.

#### **AS/400**

Native AS/400 access is offered (additional).

#### **CEDB**

WINDEV Mobile natively supports "CEDB" files, which are used by a large number of standard applications (Outlook, for example).

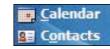

Your applications directly read and write in the Calendar, in Outlook, in the Task list...

#### **ACCESS TO THE IS DATA-**BASES.

WINDEV Mobile provides easy access to existing I.S. databases. (Information System). Applications access the current database in real time or via replication.

#### REPLICATION

WINDEV Mobile lets you synchronize files via "ActiveSync" (old Windows) or via the "Universal replication" mechanism, which allows replication between different databases, for example, HFSQL and Oracle.

## **CE DEPLOYMENT: EASY**

#### MSI AND CAB SETUP

The generation of mobile applications in CAB and MSI formats is supported.

#### **APPLICATION UPDATE**

Applications are automatically updated using a PC connection or a remote connection via ActiveSync (old Windows), 3G, 4G, Internet, Wi-Fi.

#### **TOOLS**

#### SPECIAL TOOLS PROVIDED WITH THE PRODUCT

In addition to the common tools (supplied with WINDEV), WINDEV Mobile comes with tools for Windows CE, which are useful during the development, fine-tuning and presentation phases.

WDEXPLORER is a tool for viewing a mobile device's files and directories from a PC

WDCEDB allows you to view and access the data found in the CEDB

files (.cdb) of a mobile device: appointments, contacts...

WDCapture allows you to capture screen shots or videos of what is displayed on the mobile device connected to the PC.

WDRegistry allows you to easily view the content of a mobile device's registry.

## COMPO-**NENTS AND EXAMPLES SUPPLIED**

Since Windows CE is a relatively old operating system, many examples and components are provided to facilitate the use of devices that run on this system.

#### AMONG THE PROVIDED **COMPONENTS:**

#### Sianature

Allows you to easily include a ready-to-use "Signature" control in your WINDEV Mobile appli-

#### Time limit

This example explains how to implement a time limit, as well as a system for enabling the soft-

Used to interrogate a GPS to retrieve a longitude, a latitude, a speed, an altitude.

Specific: Falcon, Motorola, Pidion, Opticon, Datalogic, Paxar, Intermec To access features specific to each of these models.

#### **GANTT**

Displays a GANTT chart.

#### Login Management

Manages the identification in an application from a login and a password.

#### PC Directory Picker

Selects a directory from a WINDEV application.

#### THE PROVIDED EXAMPLES

Use example for a .Net assembly (here to list the

## Contact management

Contact management.

Order management Simplified management of orders/invoices.

#### Inventory

E ZEBRA

4 GH 5 ML 6 MIO

7 ross 8 mm 9 www

- SHEET 0 - 7

creater)

Inventory management.

#### Attendance

Attendance manager: keeps track of attendance for a seminar.

#### Sendina SMS

#### Virtual Keyboard

#### Мар

Light version of the WDMap tool. Allows you to view and modify data tables in HFSQL Mobile format directly on a device.

#### PC CDB Browser

Access to standard databases

#### **Expense Accounts** Manages business expenses.

#### **FTPClient**

This example shows the content on an FTP server. It can also be used to download files.

#### Using sockets

These examples present the functions for managing the sockets.

Creates and conducts polls.

#### Loan

Simulation of loans, corresponding amortization tables.

#### Financial functions

Use of financial functions.

#### Stocks

These examples are used to manage the stocks. You have the ability to synchronize the data entered on a device and in a PC.

## **Password**

Example for a "box" of passwords.

#### Tasks

Lets you enter a list of tasks with priority management, due date, automatic reminder

MIME extraction This example is used to extract attachments from an email.

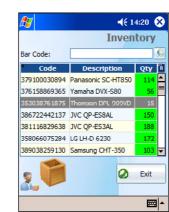

Slide show & Photo album

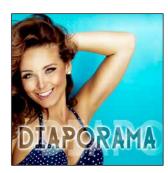

Image viewer for device. Lets you view, import and/or export a device's photos from/to a PC.

#### Pool of threads

This example presents the use of threads. (parallel processes)

## **Telephony**

Telephony application usable with a device with phone capabilities.

This example is used to draw graphic "notes" and save them with keywords.

#### Managing purchase lists

These examples are used to manage a list of stores, departments, products and purchases.

#### Beach Bookina

These examples are used to manage the bookings for private beaches.

#### Stopwatch

Visual digital stopwatch.

This example manages the device's camera.

> These examples and components are provided with their source code.

> > You can freely use these examples in your applications, or analyze their architecture!

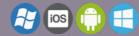

## **DATABASES: FOR ALL SYSTEMS**

ANDROID, IOS, WINDOWS 10 UWP, WIN CE

HFSQL: THE RELIABLE, QUICK, **EASY & FREE DBMS** 

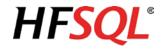

WINDEV Mobile comes with the powerful HFSQL database.

Distribution of HFSQL is free.

ANDROID, IOS, WINDOWS 10 UWP, WIN CE

#### **HFSQL CLASSIC: EMBEDDED**

The HFSQL database can be installed directly on the device.

Your applications benefit from HFSQL's

HFSQL runs on Android, iOS, Windows 10 UWP. Windows CE. as well as Windows and Linux.

ANDROID. IOS. WINDOWS 10 UWP. WIN CE

#### **ACCESS TO HFSQL CLIENT/SERVER**

WINDEV Mobile applications directly access data stored in Client/Server HFSQL databases installed on a Windows or Linux server, in 64 bits or 32 bits, via Wi-Fi, network, Internet, 3G or 4G...

This means that an application on a mobile acts in real time on I.S data.

Each device can easily access the company's

ANDROID, IOS, WINDOWS 10 UWP, WIN CE

#### **PROGRAMMING**

Database programming is very easy: it is done either via SQL queries, or via high level WLanguage functions.

ANDROID, IOS, WINDOWS 10 UWP, WIN CE

#### **ACCESS TO A THIRD-PARTY DATABASE**

Accessing a third-party database (Oracle, SQL Server, ..) from a mobile is done via the **SQLExec** family of functions.

Simply install a (provided) Webservice that accesses the third-party database.

#### ANDROID, IOS, WINDOWS 10 UWP, WIN CE

#### **DATA STRUCTURE DESCRIPTION**

The description of the database structures is done via the data model editor that comes with the development environment.

ANDROID. IOS. WINDOWS 10 UWP. WIN CE

#### MANAGEMENT

Database management is easy.

All necessary tools are provided: reindexing, automatic data modification....

The HFSQL Control Center centralizes the management for the Client/Server part.

ANDROID, IOS, WINDOWS 10 UWP, WIN CE

#### **SECURITY: ENCRYPTION**

HFSQL lets you encrypt data and indexes.

This is an important security feature for mobile devices, which can easily be taken away from their owners.

The encryption key can be found in a table, in a program, entered by the user, or deduced from various elements.

ANDROID, IOS, WIN CE

### **RESUME CONNECTION**

The reconnection feature after an unexpected drop (Wi-Fi, 3G or 4G drop) is automatic.

The disconnected application reconnects with all the database contexts preserved.

For example if the application is positioned on the customer "SMITH" and the network goes down, when the network comes back up, the application will still be pointing to the customer "SMITH" and all the variables in the program will be correctly assigned.

It is an automatic security feature for your applications, and a great comfort for users.

ANDROID, IOS, WINDOWS 10 UWP, WIN CE

#### COMPLETE BINARY COMPAT-**IBILITY FOR ANDROID, IOS,** WINDOWS, LINUX...

HFSQL Classic, HFSQL CLient/Server and HFSQL Mobile are fully compatible: data and indexes are stored in a binary identical

For example, a database can be directly copied from an iPhone to an Android phone or even to an HFSQL server on Windows! No conversion required.

The tables (data and index files) can easily be shared or exchanged with the back office for instance.

ANDROID, IOS, WINDOWS 10 UWP, WIN CE

#### MOBILE REPLICATION

Universal replication between a mobile phone and HFSQL Client/Server or third-party databases (Oracle, SQL Server, etc.) is available.

This feature allows mobile devices to embed and update data, without a permanent connection.

For instance, sales people are in the field, using their tablet to present products, take orders directly at the client's.

Since there is not guarantee that a 3G or 4G connection will be available at the very back of a building, nor a Wi-Fi access point, the application uses the embedded database found on the tablet.

Once the sales person is done, back to his car for instance, he can start a replication with the enterprise database.

#### **SQLITE: NATIVE ACCESS**

Native access to SQLite lets you natively access the data files found on Android devices via the usual WLanguage commands (FileToScreen, ...).

You can also access these files from a PC, to synchronize data for instance.

WINDEV and WEBDEV also offer native access to SQLite, which allows easy data synchronization

ANDROID IOS WINDOWS 10 LIWP WIN CE

#### **HOSTING YOUR DATA IN THE CLOUD**

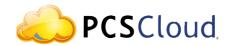

HFSQL databases can be hosted in the cloud. PCSCloud.net offers solutions that are easy to implement, either on a private server or on a shared server (HFSQLDrive).

This way the data is always accessible, without having to worry about the software or hardware infrastructure.

HFSQL MOBILE CAPACITY

| Rows per table    | 300 millions |
|-------------------|--------------|
| Table size        | 16 TB        |
| Row size          | 16 TB        |
| Column size       | 65 535 bytes |
| Columns per table | 65 535       |
| Keys per table    | 65 535       |
| Key size          | 65 535 bytes |

#### **FEATURES**

128-bit encryption Referential integrity

Replication

Import Export Transactions

Embedded

Compress/Decompress memos (Blobs) on

#### **TECHNOLOGIES**

Automatic maintenance

Concurrent access management with HFSQL Client/Server

No management

Resume automatically after incident

Automatic deployment

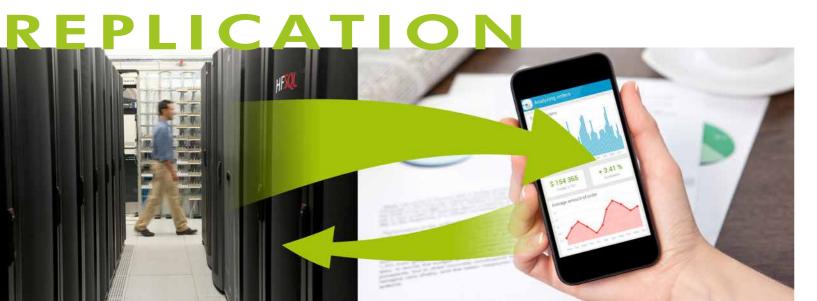

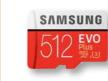

**Just imagine,** 512 Giga Bytes on a memory card. Now you can easily and at little cost embed large size databases (encrypted if needed) onto your devices, tablets, mobiles and phones.

## COMMUNICATION **WITH MOBILES** DISTANT And other databases via Web services П CONNECTION **HFSQL** Client/Server Socket EMBEDDED Contact Photo album AS/400 Call HFSQL Schedule and SQLITE Webservice (SOAP/Rest) Text SMS Document WEBDEV

#### TYPES OF CONNECTION TO THE IS DATABASES.

|         | HFSQL<br>Classic | HFSQL<br>C/S | SQL Server | Oracle | AS/400 | SQLite | Text file | Binary<br>file | XML | Any<br>database | Cloud |
|---------|------------------|--------------|------------|--------|--------|--------|-----------|----------------|-----|-----------------|-------|
| Android | •                | •/•          | •          | •      | •      | •      | •/•       | •/•            | •/• | •               | •/•   |
| iOS     | •                | •/•          | •          | •      | •      | •      | •/•       | •/•            | •/• | •               | •/•   |
| UWP     | •                | •/•          | •          | •      | •      | •      | •/•       | •/•            | •/• | •               | •/•   |
| Win CE  | •                | •/•          | •          | •      | •/•    | •      | •/•       | •/•            | •/• | •               | •/•   |

- Access by Web server
- Native access

With WINDEV Mobile, you access your mobile device's resources natively and easily. Your applications totally integrates with your existing code (IS, database, web services, email, ...). Thanks to WINDEV Mobile, your mobile device becomes an intelligent peripheral of your IS.

## **NATIVE COMPATIBILITY WINDEV / WINDEV Mobile**

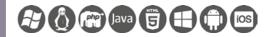

#### YOU HAVE EXISTING WINDEV CODE? MOVE IT OVER TO MOBILE IN A FEW HOURS!

WINDEV applications come over to the mobile side quickly: resize windows to adapt them to mobile screens, enlarge the buttons so that they become more touchscreen-friendly, delete the processes that are not needed on mobile, make little adjustments in your code, and voilà!, you now have a great mobile application!

A wizard analyzes your existing WINDEV elements, and indicates the code to modify or delete.

Project portability allows you to have high-performance mobile applications in record time.

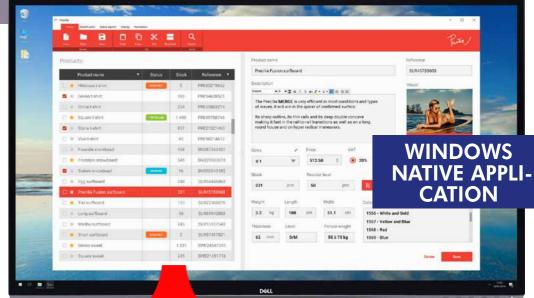

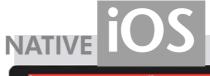

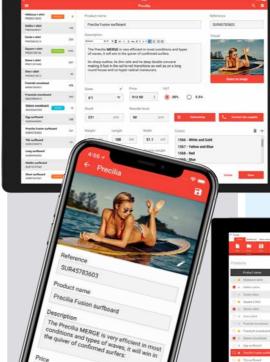

## **NATIVE**

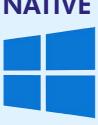

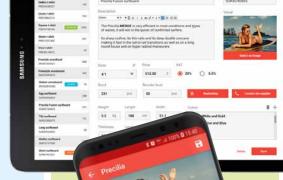

**NATIVE** 

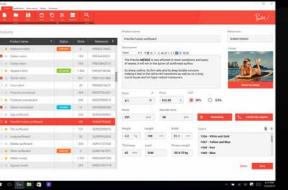

EVERYTHING IS NATIVE, WHICH MEANS POWERFUL, AND BATTERY EFFICIENT

With WINDEV your project are cross platform: the code of course, but also windows, reports, queries, databases, analyses...

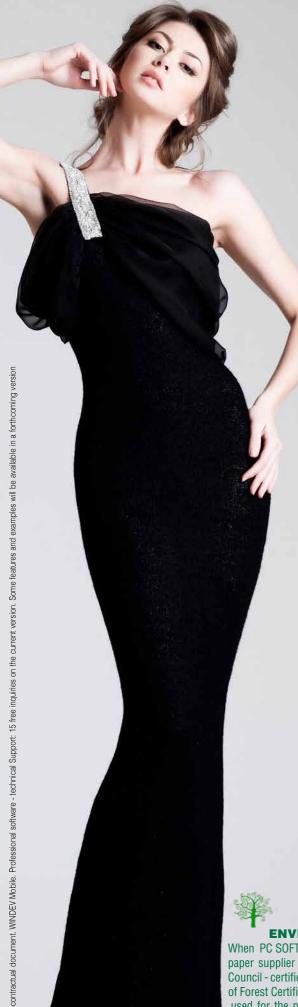

## **QUESTIONS ANSWERS**

The same copy of WINDEV Mobile lets you create applications for iPhone and iPad, Android, UWP, Windows 10 UWP, and even Windows CE?

Yes. And your code and windows are the same.

#### Do I need to own WINDEV?

No, WINDEV Mobile is a stand-alone software. If you have an existing WINDEV copy; you can switch your Windows or Linux applications directly to iOS, Android or Windows 10 UWP applications.

#### What is the main advantage of WINDEV Mobile?

First of all, the fact that you can create a mobile application with such ease is a phenomenal advan-

The portability of the code, windows, classes, data, etc. is another unmatched benefit.

#### Do I need to pay royalties on applications developed using WINDEV

No, you can freely distribute your applications developed using WINDEV Mobile. Deploy without constraints!

#### Can I run the test of the application currently developed on the develop-

Yes. All the development is done on a regular PC, and the appli-cation being developed can be tested at any time using the sim-

#### How is it possible that Technical Support on **WINDEV Mobile is free?**

PC SOFT has confidence in the ease of development with its software, and therefore offers Free Technical Support on WINDEV Mobile. Fifteen inquiries (by email) are offered\*.

#### Is there a rich community around **WINDEV Mobile?**

Yes, you ask your questions and share the experience of the professional developer community on a professional forum.

## How long will it take me to get

If you know WINDEV, you will need only one day. If you are not familiar with WINDEV, you will need one week.

Any other questions? Contact us, we are at your service!

#### **ENVIRONMENTAL POLICIES**

When PC SOFT prints "paper" documents, PC SOFT, the paper supplier or the printer, (FSC - Forest Stewardship Council - certified and PEFC - Program for the Endorsement of Forest Certification - certified) replants as many trees as used for the printing. The FSC label was created by the FSC NGO, which includes among others Greenpeace, Friends of the Earth and the WWF. Also, we favor pulp coming mainly from recycled wood (from furniture mills for instance) and from controlled forest clearing.

# EXAMPLES OF APPLICATIONS

Autonomous mobile application: order taking, delivery, meter reading, customer service, ...

Custom appointment management, link to the company's IS

Quotation management, real time invoicing on site (send invoice by email)

Bank account management, stock orders, portfolio management

Application with replication (physical, via Bluetooth, Wi-Fi, 4G, Internet or via the Cloud)

Wireless local area network application: mobile communication with the enterprise's network in

Application with secure access to your enterprise's data

Remote **real time** application, via 4G

Real-time car inventory for auto dealerships Crop tracking, GPS marking of the vine stock to monitor

"Live" creation of pages on a real estate property with automated photos

#### **Industrial machinery** control

**Geolocation** application, route optimization

Real-time dashboard for decision makers

Atmospheric monitoring (temperature, humidity, gas, etc.) with data transmission by LoRa or Sigfox

Opening hotel room doors by NFC

Restaurant menu on tablet

Subscription management and app for reading magazines on tablet

Display TV program suggestions based on user's

Game, quizz, MCQ, eLearning

Data aggregation

time tracker for service provider

Apps to be distributed on a **Store** 

And any other application you may dream of: Price comparison, restaurant locator, real-estate application, work site location, catalog, wine list, telephony, address directory, plot management, medication list, ideal weight calculation, car check, interactive rescuer, ...

# SEE COMPANY TESTIMONIALS ABOUT **WINDEV MOBILE**

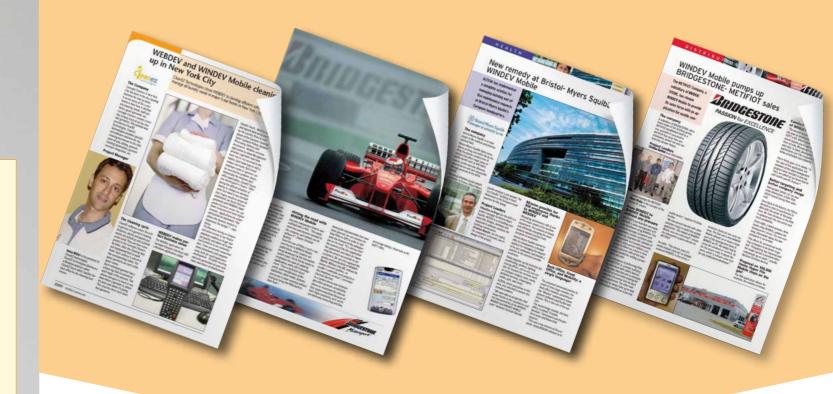

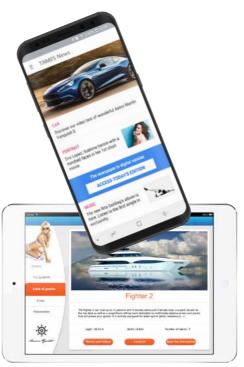

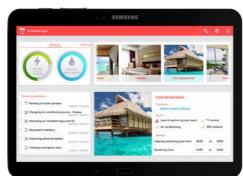

# **ACT NOW!**

#### **TRAINING: EASY!**

WINDEV Mobile is supplied with a comprehensive tutorial: training is easy.

#### ORDER TODAY, **DEPLOY IN A WEEK!**

With the WINDEV Mobile Integrated Development Environment you can now develop on tablets, Smartphones and industrial terminals.

Mobile computing is taking over the world: over a billion smartphones and tablets will be sold in 2019.

WINDEV Mobile is your best ally for developing high performance applications on these devices.

> ORDER WINDEV MOBILE TODAY!

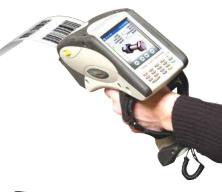

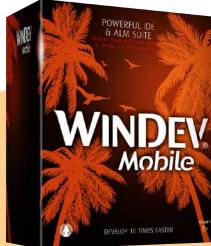

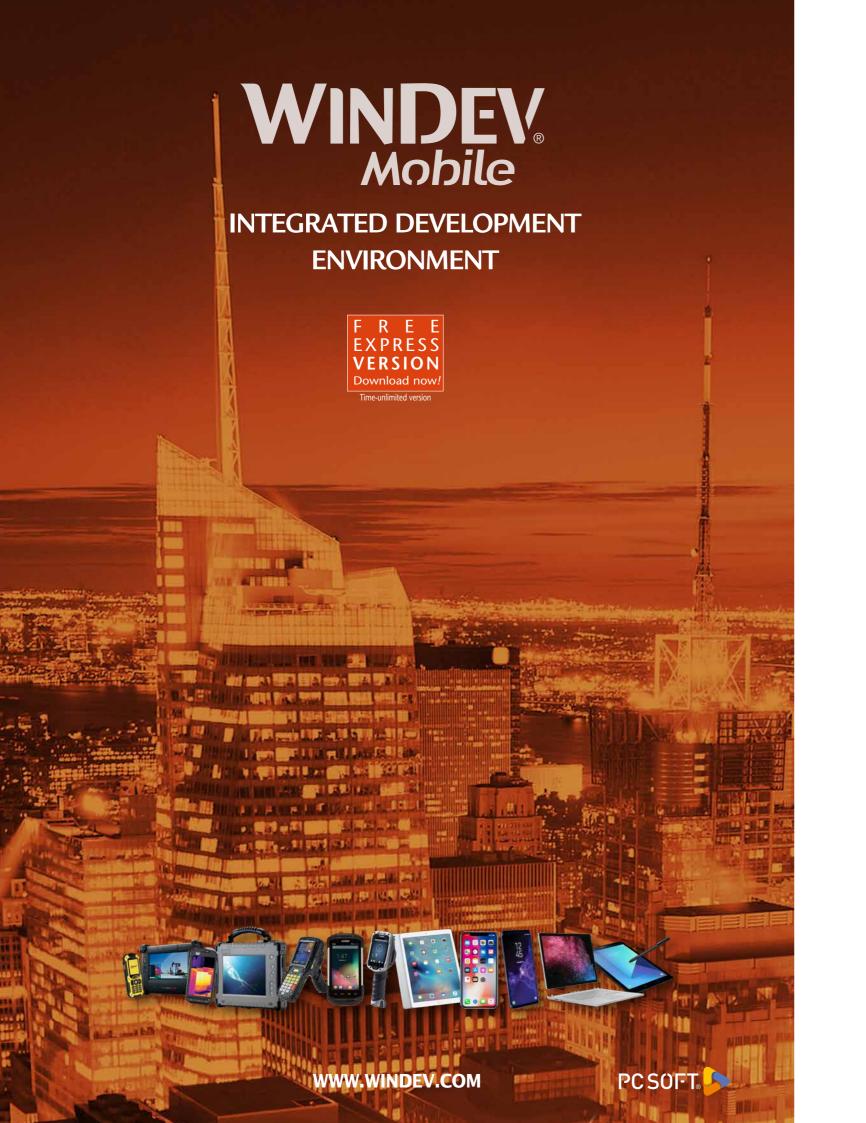